If you have issues viewing or accessing this file contact us at NCJRS.gov.

National Criminal Justice Reference Service

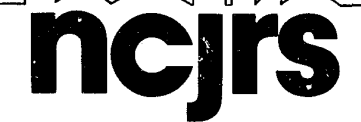

This microfiche was produced from documents received for inclusion in the NCJRS data base. Since NCJRS cannot exercise control over the physical condition of the documents submitted, the individual frame quality will vary. The resolution chart on this frame may be used to evaluate the document quality.

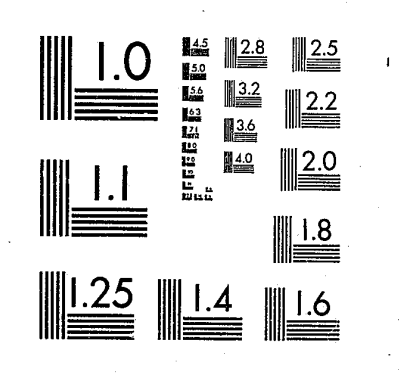

MICROCOPY RESOLUTION TEST CHART NATIONAL BUREAU OF STANDARDS-1963-A

Microfilming procedures used to create this fiche comply with the standards set forth in 41CFR 101-11.504.

التعدان

 $3 - 18 - 82$ 

Points of view or opinions stated in this document are those of the author(s) and do not represent the official position or policies of the U.S. Department of Justice.

National Institute of Justice **United States Department of Justice** Washington, D.C. 20531

<u> 1988 - Jan Film Mars, martin a</u>

User's Manual February 1981

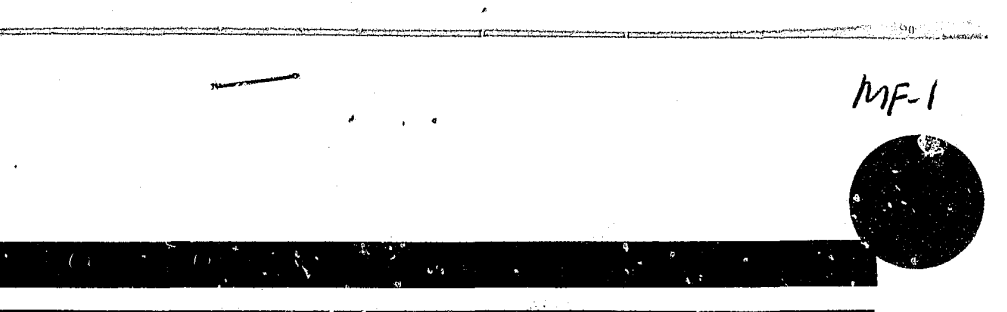

# U.S. Department of Justice

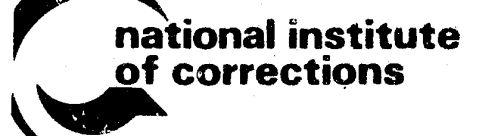

# Minnesota Sentencing Guidelines Population Projection Program

# U.S. Department of Justice<br>National Institute of Justice

This document has been reproduced exactly as received from the The second contract the official position of the authors and do not necessarily<br>in this document are those of the authors and do not necessarily<br>represent the official position or policies of the National Institute of<br>refe anistice.

Permission to reproduce this copyrighted material has been granted by

National Institute of Corrections

to the National Criminal Justice Reference Service (NCJRS).

Further reproduction outside of the NCJRS system requires permis sion of the c<del>opyright</del> owner.

 $\mathbf{r}$ 

I

 $\mathbf{r}$ 

### **MINNESOTA SENTENCING GUIDELINES POPULATION PROJECTION PROGRAM USER'S MANUAL**

February 1981

by

Kay A. Knapp, Research Director Minnesota Sentencing Guidelines Commission

Minnesota Sentencing Guidelines Commission Suite 284 Metro Square Building 7th and Robert Streets St. Paul, Minnesota 55101 (612) 296-0144

 $\sum_{i=1}^{n}$ 

Ronald E. Anderson, Consultant University of Minnesota

Funding in part, for consultant assistance and printing, received from U.S. Department of Justice, National Institute of Corrections, Grant No. BB-2.

- Operat IV MSG TIME S

~J CJ R S

NOV 10 1931

I

II

APPENDIX I - PR - Progra

APPENDIX  $II - AG$ 

- Acquir - Modify

#### MINNESOTA SENTENCING GUIDELINES POPULATION PROJECTION PROGRAM USER'S MANUAL

# TABLE OF CONTENTS

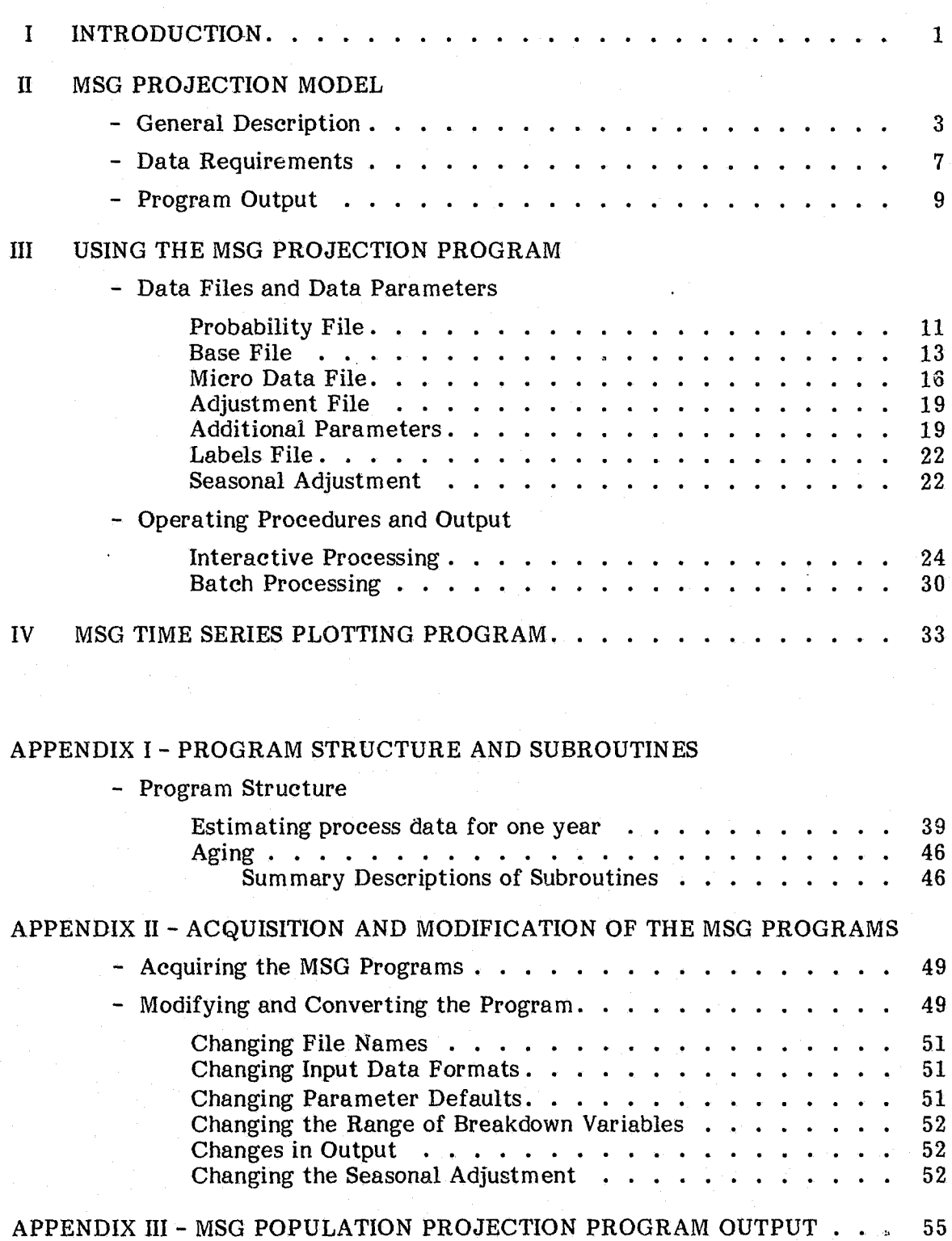

 $\frac{\mu}{\mu}$ t: r. i' i

## Page

! t

### FIGURES

Page

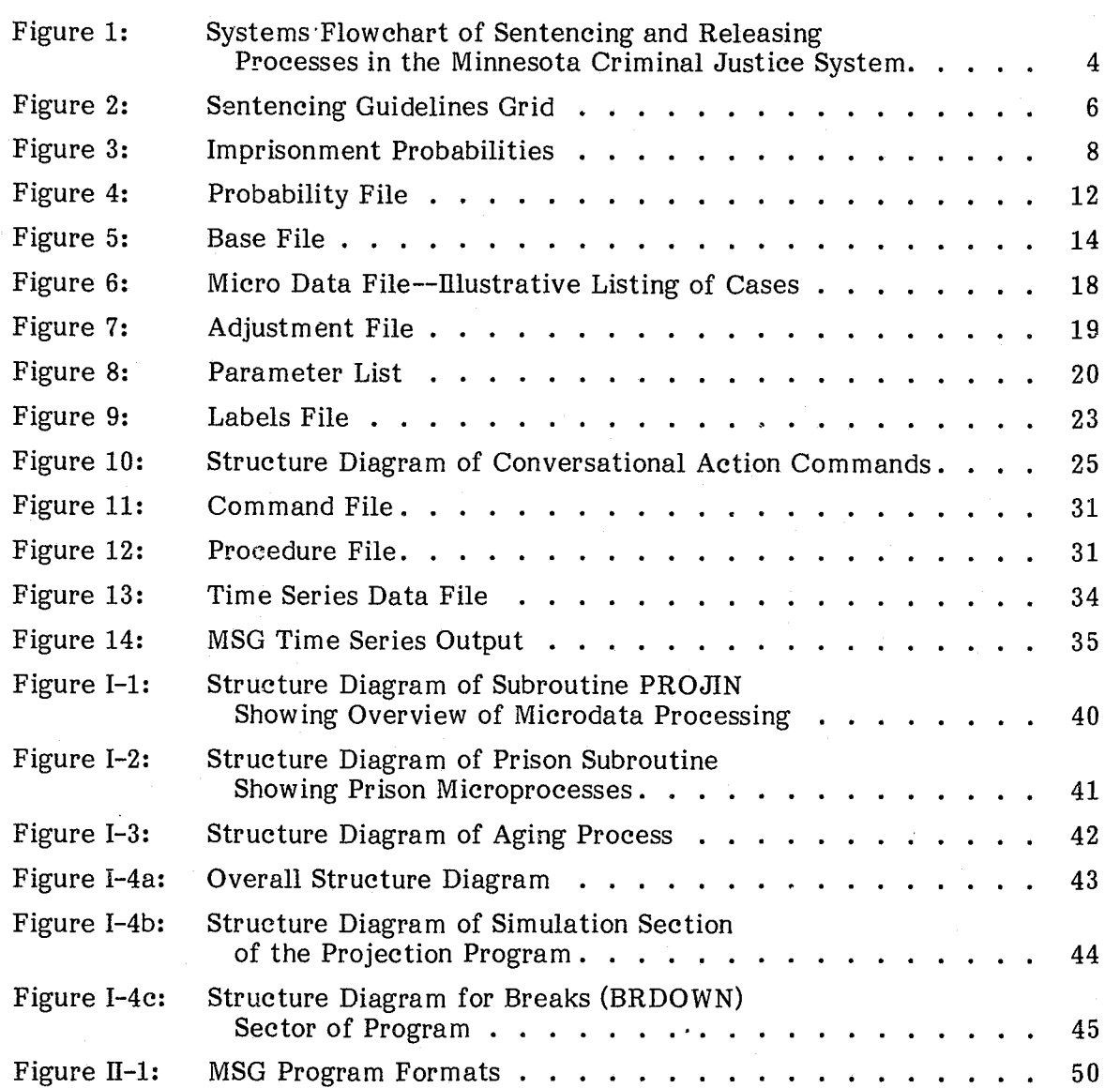

# MINNESOTA SENTENCING GUIDELINES POPULATION PROJECTION PROGRAM USER'S MANUAL

I **INTRODUCTION**  Prison populations are rising throughout the nation. Population increases are effecting severe overcrowding in many correctional systems and have caused numerous federal suits to be filed against corrections systems charging that the civil rights of inmates are being violated by conditions of their confinement.

The most common policy response to the rise in prison populations and the resulting inhumane conditions of confinement has been to build more prisons--at a construction cost ranging from approximately \$30,000 to \$80,000 per cell. Prison population projections for a ten to twenty year period are generally used to help determine the number of additional cells needed to handle prison populations. The assumptions built into most population projections used for this type of planning are that: 1) current sentencing and releasing policies and practices will remain unchanged during the projected time frame; and 2) a major element causing variation in prison populations are dem'ographic changes in the general population. Prison populations from this perspective tend to be viewed as inevitable natural phenomena rather than the product of criminal justice policy emanating from law enforcement, prosecution, the judiciary, and corrections.

An alternative to building more prisons in response to the problem of rising prison populations is to establish sentencing policies that would effect a more rational use of existing capacity. This approach. establishes prison capacity and prison population levels as a policy choice to be made by criminal justice decision makers. Subsequently, criminal justice policy is developed which determines the most appropriate use of that limited space. This perspective incorporates the recognition that resources--existing prison cells and money to construct and operate additional cells--are scarce and must be allocated rationally.

Prison population projections can be a useful planning tool for developing policy to control prison populations. Rather than using projected populations in the usual manner, i.e., to help determine the number of additional cells to build, the projected populations are used to identify criminal justice policies that are feasible and those ,

 $\mathcal{L}$ 

that are not feasible given the established prison capacity. The major assumption of a projection model used as a planning tool for developing criminal justice policy is that the primary determinants of prison populations are factors controlled by criminal justice officials, namely the number of offenders sent to prison and the duration of confinement of those imprisoned. Demographic impact on prison populations tends to be deemphasized in this approach. It is assumed that demographic and environmental factors which affect prison populations are funneled through the criminal justice system, and the response of the criminal justice system to those factors determines their effect on prison populations.

The Minnesota Sentencing Guidelines (MSG) population projection model, developed with a \$12,700 grant from the National Institute of Corrections, is designed to test the effect of sentencing policies on prison populations by producing prison population projections for a five year time frame. Inherent' in the development and use of the MSG model is the perspective that prison populations are determined by those who make and implement criminal justice policy. While it is possible to use the MSG model to merely project the continuation of current sentencing and releasing practices on prison populations, the power of the MSG projection model lies in its ability to test the impact of various sentencing poiicies on prison populations.

The MSG projection model user's manual provides a general discussion of the MSG projection model and a more specific description of how to use the population projection. The manual is primarily geared for users who possess some, but not necessarily extensive, experience with social science methodology and software. Appendix I describes the program structure and subroutines. Appendix II outlines techniques for adapting the program for different applications, and Appendix III illustrates output from the program.

-2-

 $\mathscr{Y} \subset \mathscr{E}$ 

ΒJ  $\sqrt{\frac{1}{2}}$ 自由 薤  $~\sim~$ C· **P** 

្ពាំ

n<br>H

ម្មិ

机

m

像

~"- '" '~-~~""7:"~""::'>'::' ':::----~".~::,7:';~!r:;.\_;::':.::::;::c:::;::;\_~"'::::\_:'::.-'''-,'

# n **MSG PROJECTION MODEL**

#### **General Description**

 $-3$ - $-$ 

The primary determinants of a future prison population are: 1) the current or base prison population; 2) new commitments added to the prison population between the present and future dates; and 3) the durations of imprisonment for offenders in the current prison population and for new commitments. Administrative factors that affect prison populations include technical revocations of parole or supervised release, modifications of imprisonment durations due to policies such as use of work release or other early release programs, crediting of jail time served during court processing, and good time accrual. The flowchart in Figure 1 depicts the processing of convicted offenders in the Minnesota criminal justice system. That process ultimately determines future prison populations and it provides the conceptual basis for the MSG projection model.

The flow structure of the system depicted in Figure 1 is not unusually complicated, but the projection model is complex. The projections generated by the MSG projection model are based on micro level data, i.e., data on individual cases. Movement through the system is generated by probabilities, and the lengths of time spent at each processing point are adjustable parameters in the model. For example, an offender convicted of aggravated robbery with no prior criminal history can be assigned a .80 probability of being sentenced to prison and .20 probability of receiving a stayed or suspended sentence. That case is fractionated into two parts, .80 of the case (including personal characteristics such as sex, race, and age) which is routed through the prison or left side of the system, and .20 which is routed through the probation or right side of the system. Further probabilities are specified throughout the process including the granting of work release, the revocation of work release, revocation of parole or supervised release, and the probability of probation revocation. The length of time spent at each status point is specified either in the data or projection parameter. Events and the timing of events are modeled by the MSG projection program, and individual characteristics such as the sex, race, and age of offender associated with a case are maintained throughout the system with the fractions aggregated at various outcome points.

The categorization of offenders and offenses is central to the operation of the MSG projection program. Sentencing policy virtually always differentiates among types of

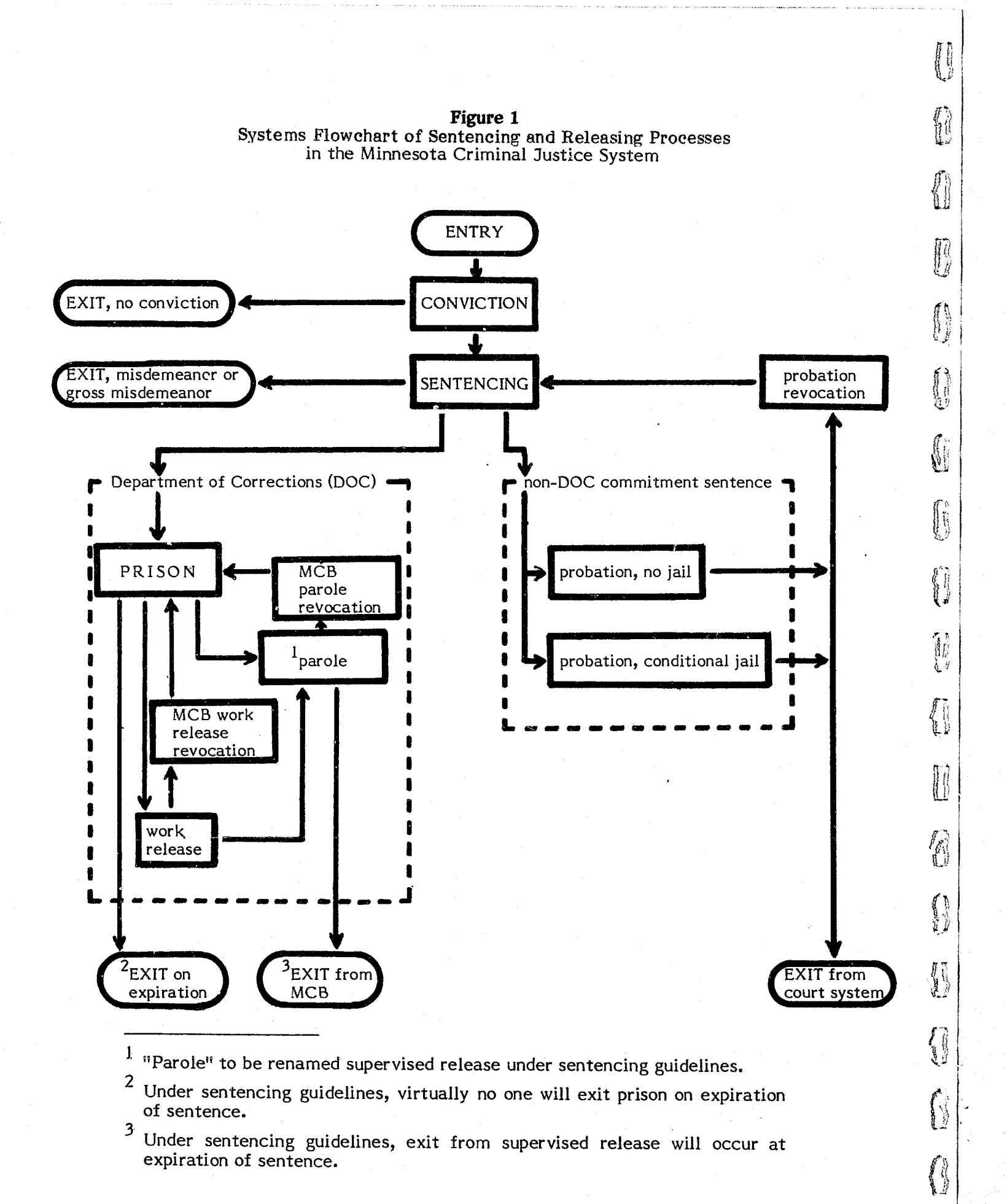

offenders or offenses with sanctions proportional to seriousness of offender or offense. Many criminal codes differentiate offenses into four or five levels or classes according to offense seriousness and severity of proposed sanction, and criminal codes often establish specific sanctions for habitual or repetitive offenders. The MSG projection program provides for two dimensions for categorizing offenders, with a maximum of ten levels for each dimension, i.e., a maximum of 100 categories.

The two most common factors used in establishing policy for sanctions are severity of current offense and criminal and/or social history of the offender. The Minnesota Sentencing Guidelines Commission, for example, determined that severity of the current conviction offense and criminal history of the offender were the most important factors in establishing sanctions, and that appropriate sanctions should be proportional to combinations of those two factors. Criminal offenses were divided into ten severity levels by the Commission and became the vertical dimension of the two-dimensional grid shown in Figure 2. The horizontal dimension of the sentencing guidelines grid displays a seven-category criminal history index, resulting in a 10 by 7 grid. While severity of the current conviction and criminal history of the defendant are the most common factors used in establishing sanctions, the dimensions defined by the MSG projection program are substantively neutral and can be used to represent any factors deemed relevant by the user. Offenders can be categorized according to one dimension (e.g., 10 by 1 grid) or two dimensions (e.g., 10 by 10 grid). The total number of categories or differentiations can vary between 1 and 100.

 $\begin{array}{l} \mathcal{L}_{\mathcal{B}}^{\mathcal{B}} \rightarrow \mathcal{L}_{\mathcal{B}}^{\mathcal{B}} \\ \mathcal{L}_{\mathcal{B}}^{\mathcal{B}} \rightarrow \mathcal{L}_{\mathcal{B}}^{\mathcal{B}} \end{array}$ 

 $\mathcal{A}_{\mathbf{0}}$ 

精神

The MSG projection program provides for assigning probabilities of imprisonment to cases in each category defined by the user. For example, the final structure of the Minnesota Sentencing Guidelines portrayed in Figure 2 contains seventy cells, each of which defines a particular combination of offense severity and offender criminal history. The heavy black line running across the grid represents the dispositional policy of the Commission. The presumptive disposition for cases falling above the line is a stayed or probationary sentence. The presumptive disposition for cases falling below the line is imprisonment. An exact implementation of that policy would result in imprisonment probabilities of 0.00 for all cases in categories falling above the line and 1.00 for all cases in categories falling below the line.

A pure implementation of policy that is represented by imprisonment probabilities of 0.00 and 1.00 is generally not intended nor deemed desirable. Except for instances of legislatively defined mandatory sentences, some discretion is generally provided to the court in the decision as to whether to imprison an offender. In the case of the

#### Figure 2 Sentencing Guidelines Grid

#### Presumptive Sentence Lengths in Months

Italicized numbers within the grid denote the range within which a judge may sentence without the sentence being deemed a departure.

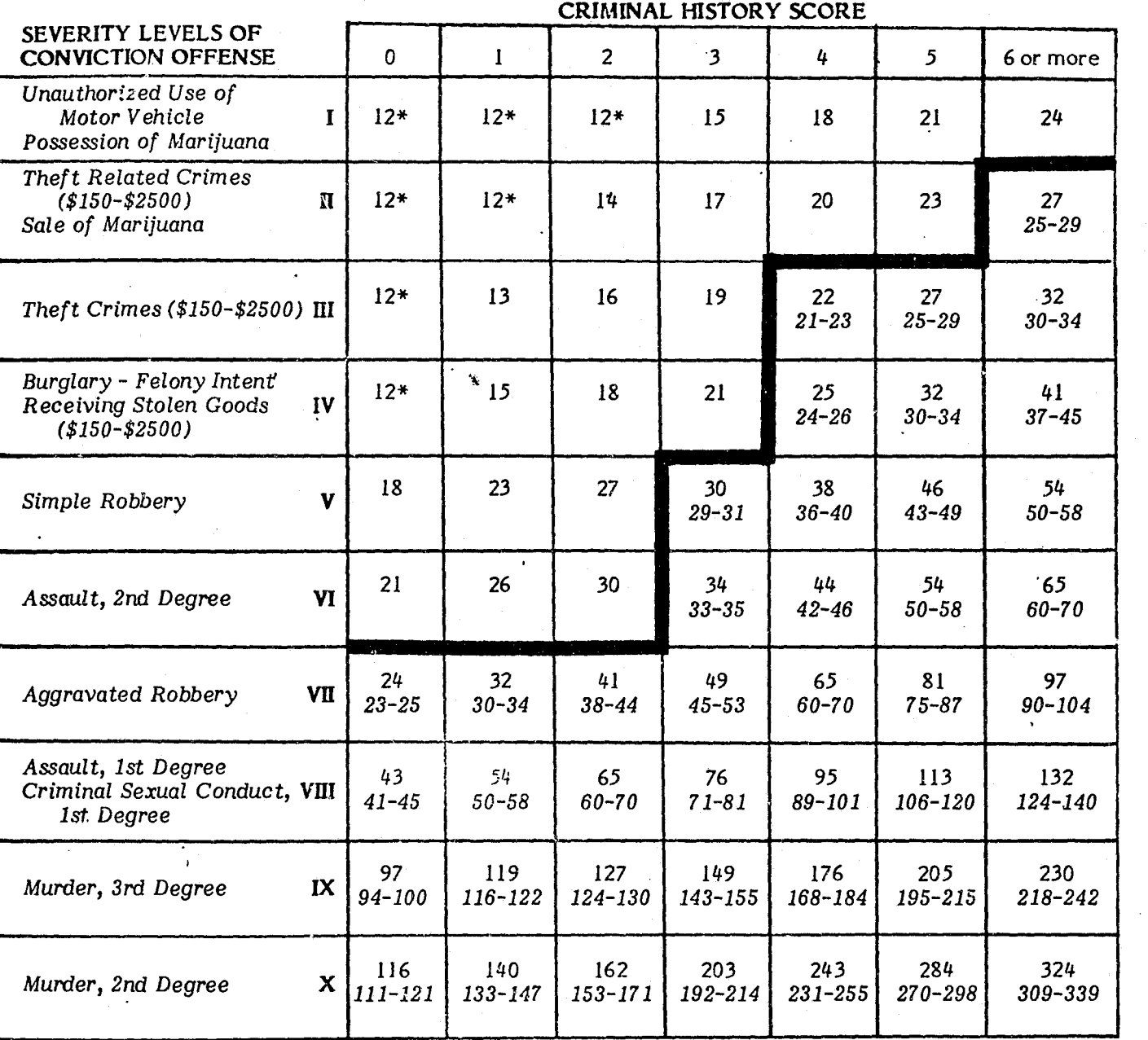

Ist Degree Murder is excluded from the guidelines by law and continues to have a mandatory life sentence.

\*one year and one day

Minnesota sentencing policy, judges may depart from the guidelines when substantial and compelling circumstances exist in which case the judge must provide written reasons which specify the substantial and compelling nature of the circumstances and which demonstrate why the sentence selected in the departure is more appropriate, reasonable, or equitable than the presumptive sentence. Given the ability to depart, more realistic assignment of probabilities of imprisonment than a 0.00 and 1.00 assignment for the sentencing policy articulated in Figure 2 might be that shown in Figure 3a. The distribution of probabilities in Figure 3a represents an overall departure rate of 10%. The majority of cases fall in the upper left-hand corner of the grid where the probability of imprisonment is assumed to be fairly low and, therefore, the overall departure rate remains relatively low even though a relatively high departure rate is assumed for cells proximate to the line. The distribution of probabilities in Figure 3b represents an overall departure rate of approximately 7%. The dispositional policy established by the Minnesota Sentencing Guidelines Commission provides a fairly explicit guide for the assignment of imprisonment probabilities.

W.g

R

W

An array of imprisonment probabilities which conforms to the dispositional policy under consideration is one of the key data elements required by the MSG projection program. A probability file containing the imprisonment probabilities is one of four data files needed to operate the population projection. Two other grids are maintained in the probability file, one establishing the probabilities of an offender receiving a misdemeanor or gross misdemeanor sentence instead of a felony sentence, and the other establishing the probabilities of a probation revocation. A base file is a second data file and essentially contains a snapshot of the current population and the release dates for offenders currently imprisoned. The primary data file is the micro data file which contains information on individual offenders convicted over a year's period. As noted above, the projections generated by the MSG projection program are based on micro level data. The probabilities of imprisonment that are assigned to categories of

The determinate sentencing proposals that have been considered by legislatures over the past decade have generally not provided much guidance for the dispositional decision, but rather have focused on the length of sentence for those who are imprisoned. Without fairly explicit sentencing policy concerning the crucial component of how many and what kinds of offenders should be imprisoned, probabilities of imprisonment will be more difficult to estimate and the impact of the sentencing proposal on prison populations will be relatively uncertain.

### **Data Requirements**

### Figure 3 Imprisonment Probabilities

3a. Probability of Imprisonment 10% departure rate for the F.Y. 1978 distribution of offenders in Minnesota

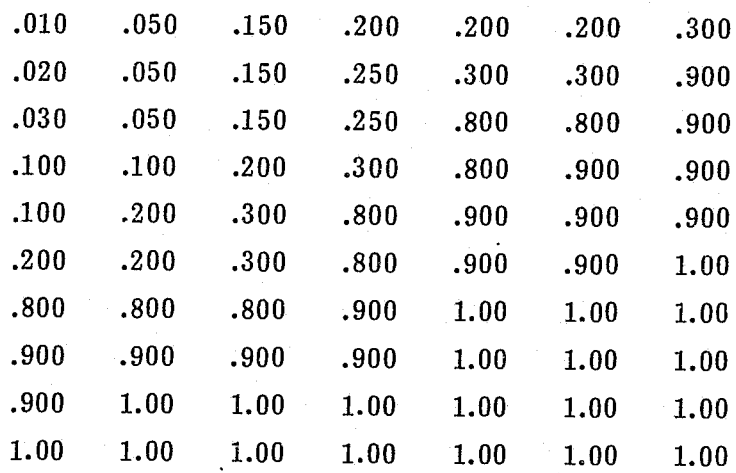

### 3b. Probability of Imprisonment 7% departure rate for the F.Y. 1978 distribution of offenders in Minnesota

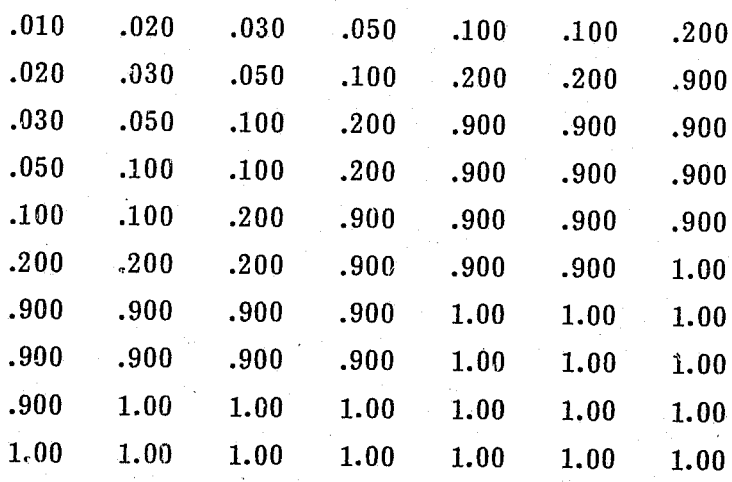

-8-

サーバ

Į.

The MSG projection model provides extensive information concerning the impact of sentencing policy in two areas: 1) prison populations for a five year period, and 2) the elements of the process which generate the projected prison populations, including a delineation by month of new court commitments, probation revocations, parole/ supervised release revocations, and releases from prison. While the most essential information from the population projection for the development of sentencing policy is projected prison populations, knowledge concerning the underlying process from which projected prison populations occur can be valuable in evaluating various sentencing proposals and in providing a more adequate basis for comparison among alternatives.

offenders defined by the user are in turn assigned by the MSG projection program to the individual cases which fall in the categories. The data elements included in the micro data file used for the development of the Minnesota Sentencing Guidelines are the offender's severity level and the history score (which define the individual's category or cell), race, age, sex, judicial district, eligibility for consecutive sentencing, offense type, month of sentencing, case weight, and duration of imprisonment. A labels file defines the number of categories and labels of the variables in the micro data file so that the specific data elements and format contained in the micro data file can be specified by the user. Each case in the micro data file is reentered into the projection system during its month of sentencing for five consecutive years, providing a five year projected data set. An estimate of the increase or decrease of the population at risk for each of the five years is an adjustable parameter of the model, with each case weighted annually by that factor. A fourth data file, an adjustment file, contains a grid conforming to the sentencing structure under consideration that can be used to modify (either increase or decrease) by category the duration of imprisonment established in the micro data file.

In addition to the four data files, several parameters describing corrections and parole board practices are maintained in the projection program and can be adjusted each time the program is run. The major parameters are the probability of work release, the probability of revocation of work release, the probability of parole/supervised release revocation, the average length of work release, average institutional time following work release revocation, average length of parole/supervised release before revocation, average institutional time following parole/supervised release revocation, and average length of probation before revocation.

#### Program Output

The annual prison population projections can be broken down by a number of factors deemed to have relevance for corrections and the criminal justice system such as sex, race, age, judicial district, offense type, and length of imprisonment--i.e., factors defined in the micro data file. Process information can be obtained for the total population as well as broken down by race and sex.

The demographic and offense breakdowns provide the capability of projecting the nature of the prison population in addition to its size. The nature of the prison population has substantial implications for correctional programming and management as well as providing further means for evaluating the impact of various sentencing alternatives. For example, the age distribution of offenders could indicate the need for educational programming relative to work programming. The population breakdown by sex is clearly important information for correctional management purposes since most prisons are single gender institutions.

> $\mathbf{0}$ 1.' (1

E

**Q**  $\mathbb{C}^{\mathbb{Z}}$ 

机

 $\mathbb{R}_+$  .

-10-

r I .------~----~~- .--

 $\sim$ 

.\_-------

*.I* 

#### ill

## **USING THE MSG POPULATION PROJECTION PROGRAM**

The MSG population projection program is written in Fortran IV for a Control Data Corporation Cyber 172 computer system. The program is nearly 2,000 lines in length and is structured into approximately 25 procedures or subroutines described in Appendix **I.** The purpose of the program is to produce five year prison population projections, allowing a variety of parameter settings and input conditions. In addition, population estimates can be broken down for several demographic factors. The four data files and other data parameters required by the program are described in the next section, followed by instructions for using the program and descriptions and examples of the population projection output.

### **Data Files and Data Parameters**

**Probability File:** Three probability grids are contained in the probability file shown in Figure 4. The probability grids can either be derived empirically, i.e., based on estimates of past practice, or developed theoretically by creating assumptions about behavior under a new sentencing policy, or a combination of the two approaches. The method chosen will depend upon the user's purposes. The first of the grids displays the probabilities by cell of an offender who is convicted of a felony offense receiving a non-felony (Le., misdemeanor/non-imprisonment type) sentence. The Minnesota criminal code defines the ultimate classification of an offense by the sentence imposed by the judge rather than by the statutory definition of the offense. Thus, if a judge imposes a 90 day sentence (i.e., misdemeanor sentence) for a felony assault conviction, the offense is deemed a misdemeanor rather than a felony. The significance of an initial non-felony sentence in terms of the prison population projection program is that an offender (or fraction of a case) that receives an initial non-felony sentence is ineligible for later imprisonment via probation revocation for technical violation, i.e., the case fraction is not routed through the right side of the criminal justice model as shown in Figure 1. The structure of the probability grids conforms to the structure of the categories defined by the sentencing policy under consideration with rows representing categories of the first dimension and columns representing categories of the second dimension. The structure of the grid, i.e., number of rows and columns, is defined by parameters specified in the first line of the adjustment file (see discussion below and Figure 7) and can be varied with each run of the program by 1) changing the parameters of the first line of the adjustment file, 2) changing the structure of the probability grids, and 3) changing the row and column variables in the micro data set.

-11-

**Figure 4** Probability File

.116.074.091.190.000.120.000

的

O

Ü

M

 $\mathbf{C}$ 

Ô

 $\mathbf{I}$ 

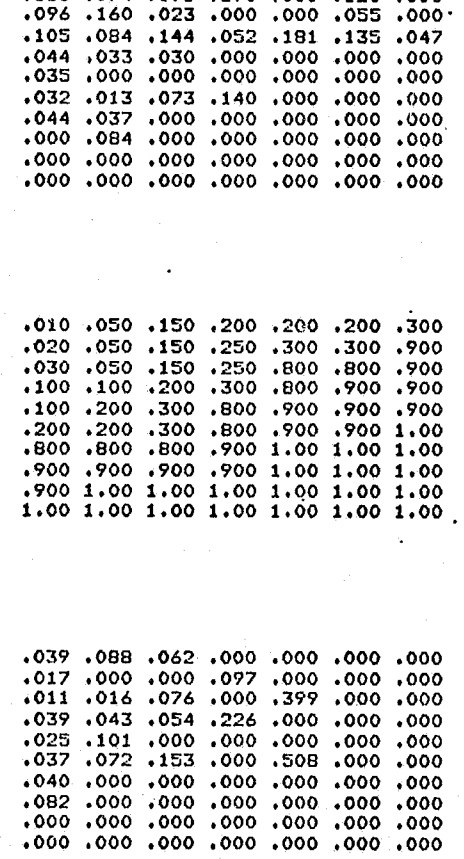

The second grid in the probability file displays the probabilities by cell of an offender receiving an initial commitment to prison. This grid represents one of the most significant components in determining the prison population estimates. Various dispositional policies for a given grid can be tested simply by varying the imprisonment probability grid, which provides considerable flexibility for testing sentencing policies.

The third grid in the probability file establishes the probabilities by cell of probation revocation resulting from technical violations. Unlike the two previous probability grids discussed which contain probabilities based on the entire felony population, the probation revocation probabilities are based on all felony offenders minus the number that are expected to receive initial non-felony sentences. For example, given an estimated annual population of 10,000 convicted felons with approximately 1,000 of them receiving an initial non-felony sentence, the bases on which to establish the probability grids are 10,000 for the non-felony and imprisonment grids and 9,000 for the probation revocation grid. The grids can represent substantive factors other than non-felony and probation revocations, but the relationship between the two grids should be recognized if the user wishes to represent other phenomena. Given that the population projection models the timing of events as well as the events themselves, an average estimate of when eventual probation revocations will occur must be specified in the parameter list (see pages 20-22).

An entry is required in each cell of the probability grid, and a decimal point should be entered with each probability, e.g., .41 or 1.00. If building in probabilities for new felony sentences or probation revocations is deemed to be unnecessary, that can be accomplished by placing 0.00 in all grid cells. The format for the grids are free field, requiring a comma or blank space to distinguish each cell value. Six blank lines separate each probability grid. The grids contained in the probability file are printed out at the beginning of the projection output with each execution of the program.

**Base File:** The base file (see Figure 5) contains six tables which provide a snapshot of the existing prison population. The tables show the numbers of offenders to be released each month for 61 months (five years plus one month) with the 61 months represented as the column variable. The 61st month includes those scheduled for release in the 61st month or any later month. The rows in each table represent levels of given demographic variables with tables ranging in size from 2 by 61 to 10 by 61. The demographic order of the tables and the categories of the demographic variables

 $-13-$ 

Figure 5 Base File

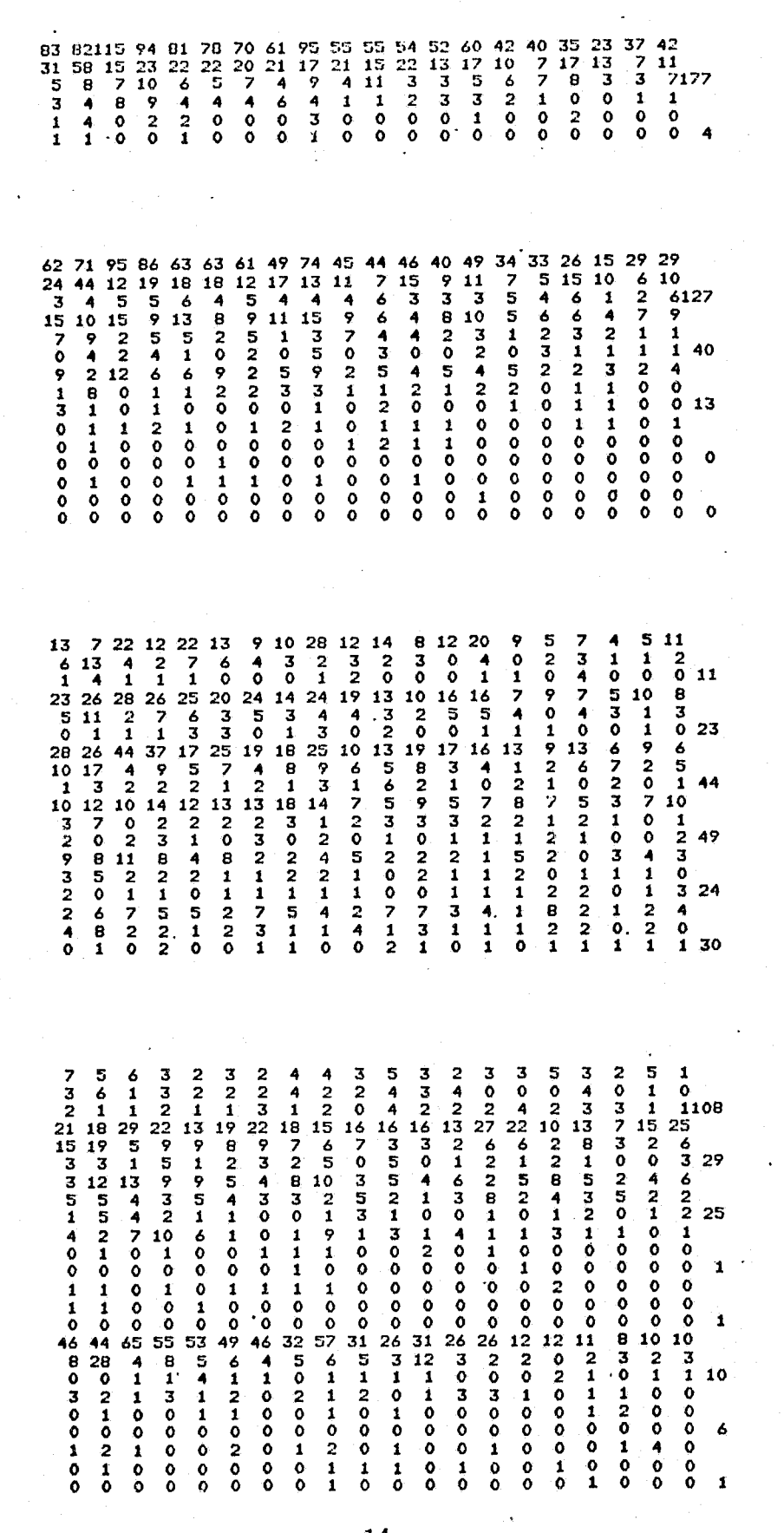

 $\mathbb{E}$ I

 $\binom{2}{3}$  ,  $\binom{3}{2}$ 

'I  $\mathfrak{t}_1$ 

 $\mathbb{R}^1$ I)

**Expertise** 

ri  $;$ 

 $\begin{bmatrix} 0 \\ 1 \end{bmatrix}$ 

 $\mathbb{R}^n$  $\frac{1}{2}$ 

> ñ. Ii II ...

r i·)  $\frac{1}{2}$ 

 $\sum_{i=1}^n x_i$ 

 $\mathbf{E}^{\top}$ ~\

 $U$   $\vdash$  $^{\prime}$  ),  $^{\prime}$ 

'/

 $| \cdot |$ 

 $\omega$  |

1

I

U

 $\left[\begin{array}{c} 0 \\ 0 \end{array}\right]$   $\left[\begin{array}{ccc} 0 & -15 \\ 0 & -15 \end{array}\right]$ 

Figure 5 (contd.)

28 19 36 38 30 23 17 19 38 6 1 0 1 0 0 0 1 0 0 0 <sup>0</sup>1 0 0 0 0 1 0 1 0 0 0 0 0 0 0 0 3 0 0 0 0 0 0 0 0 0 <sup>0</sup>0 0 0 0 0 1 0 1 0 0 0 0 <sup>0</sup> 26 26 46 29 32 4 .. 32'22 31 23 30 33 33 36 19 21 11 9 15 24 8 21 0 0 0 0 0 0 0 0 0 1 1 0 0 0 0 1 0 0 <sup>0</sup>0'0 0 0 0 0 0 O' 0 0 0 0 0 0 0 0 0 0 0 0 29 36 32 31 21 12 24 25 27 24 21 22 21 23 25 17 21 11 20 19 22 34 13 23 23 20 16 16 18 16 10 19 10 16 8 7 12 6 6 10<br>  $\frac{5}{2}$  7 7 4 1 3 2 5 3 2 0 0 2 0 1 2 0 0 0 2 3 5 8 4. 2 3 2 2 2 3 1 1 0 4 1 4 2 2 4 1 2 3 1 2 1 2 3 4 1 5 4 2 2 2 2 0 5 3 1 1 1 2 0 3 3 4 3 2 5 1 9 2 3 1 5· 4 4 3 1 6 68 U 0 0 1 0 0 0 0 0 1 0 2 0 0 0 0 0 0 0 0 0 0 1 0 0 0 0 0 1 0 0 0 0 0 0 0 0 1 0 0 0 0 0 0 0 0 0 1 0 0 0 0 1 0 1 1 1 2 0 1 1 78 0 0 0 1 0 0 0 0 0 0 1 0 0 0 0 0 0 0 0 0 <sup>0</sup>1 0 0 0 0 0 0 0 0 0 0 0 0 0 0 0 0 0 <sup>0</sup>U' 0 0 0 0 0 0 0 0 0 0 0 0 0 0 0 0 0 0 1 0 33 2 6 .. .. e .. 3 7 9 0 3 6 .. 2 .. 2 0 0 2 0 3 5 1 0 0 0 2 2 0 .. 1 3 0 1 0 1 0 2 1 1 0 0 0 1 2 0 1 0 0 0 0 1 2 0 0 2 1 0 0 0 8 7 11 25 13 10 7 5 14 20 9 6 10 7 .. 7 .. 3 .. 5 7 ~ 9 7 5 7 3 .. 3 1 5 6 6 5 4 2 2 1 2 <sup>2</sup>2 0 1 1 2 3 0 0 2 1 0 1 2 0 0 0 0 0 2 1 1 2 25 9 .. 11 2 8 3 5 3 3 3 .. 6 3 5 2 .. 1 0 1 2 0 2 1 2 0 3 1 2 0 0 0 0 0 2 1 0 1 0 0 2 0 1 0 0 1 0 1 0 0 0 1 0 0 0 1 1 0 0 0 0 11 U 35 33 37 .... 27 34 25 25 32 19 16 16 16 28 12 14 12 7 13 18 '11 21 1 8 9 8 10 e 6 8 3 5 4 6 .. 2 11 5 2 4 3 5 2 6 4 2 2 2 6 1 3 2 0 2 1 2 1 1 1 2 67 5 5 10 2 5 3 7 1 6 2 3 2 3 3 2 1 3 0 0 2 2 1 1 0 0 0 0 0 2 1 ' 0 1 1 1 0 0 0 1 0 0 Fi 0 <sup>0</sup>0 0 0 2 0 0 0 1 0 0 1 0 0 0 1 0 0 0 12 . e 5 e 4 é 2 é 3 3 3 4 4 3 é 3 1 3 3 5 2<br>1 5 0 0 3 1 2 1 0 0 0 5 0 1 1 0 0 1 1 2<br>0 1 1 0 0 1 1 0 0 1 2 0 0 1 0 1 1 0 1 2 9<br>4 7 3 e 3 2 5 1 5 5 2 1 3 2 2 2 3 2 2 0 1 4 0 0 1 1 0 0 1 0 1 0 1 3 0 1 0 0 0 1<br>
0 0 1 0 0 0 0 0 2 0 1 0 0 0 4 1 1 0 0 0 10<br>
2 1 3 2 1 3 2 1 1 1 3 1 1 2 1 0 1 1 1 2 1 0 0 0 1 1 0 0 1 0 0 0 0 0 0 1 1 0 0 0 <sup>0</sup>0 0 0 0 0 (\ 0 0 0 0 0 0 0 0 0 0 0 0 0 .. 6 2 5 9 8 14 10 4 12 6 8 .. .. 2' 5 9 2 3 6 3  $\begin{array}{cccccccccccccccccccccc} 2 & 4 & 2 & 1 & 1 & 0 & 1 & 4 & 0 & 1 & 1 & 0 & 1 & 0 & 1 & 0 & 1 & 0 & 0 & 0 & 0 & 0 & 1 & 1 \\ 1 & 0 & 0 & 0 & 0 & 0 & 0 & 1 & 0 & 0 & 0 & 0 & 0 & 0 & 0 & 0 & 1 & 1 & 0 & 0 & 6 \\ 6 & 10 & 14 & 8 & 7 & 8 & 4 & 7 & 8 & 7 & 6 & 5 & 9 & 8 & 4 & 2 & 6 & 2 & 2 & 7 \end{array}$ 1 9 3 6 5 2 0 2 4 0 2 2 2 1 1 1 3 2 0 0 r 1 1 1 0 0 0 0 1 1 0 1 0 0 2 0 0 0 0 0 1 16

r ~ t. .),<

f} [1

- ~- '''-,.~ ... ~ "'~ ... \_\_ .\_--

 $1\,$   $\mu$ 

correspond to the order and categorization of demographic breakdowns reported in the output as follows:

- 
- 1. Sex (2 categories) 4. Offense Type (8 categories)
- 
- 2. Race (5 categories) 5. Sentence Length (6 categories)
- 
- 3. Current Age (6 categories) 6. Judicial District (10 categories)

 $\prod_{i=1}^{n}$ 

∦≬

CHANGE COM

n

U

8.

Ten is the maximum number of categories allowed for any of the demographic variables. The number of categories and labels for the tables can be modified by adjusting the labels file and making internal program adjustments (see Appendix II).

The data format for the tables is (2013/2013/2113) so that the lines in the first base table are interpreted as follows:

1st line: male releases for months 1 through 20 2nd line: male releases for months 21 through 40 3rd line: male releases for months 41 through 61 4th line: female releases for months 1 through 20 5th line: female releases for months 21 through 40 6th line: female releases for months 41 through 61

Modification of the input format for the base tables is described in Appendix II. There are six blank lines or records between each set of tables to increase readability.

**Micro Data File:** This data file contains information on individual offenders and is used by the program to estimate a year's felony population. If a sample of felony cases is used, case weights will be used by the program to create an estimated annual population of offenders. For example, in the original application of the population projection, a\_ sample of 2,339 cases was used for the projection data, which represented approximately 50% of all felony convictions. Case weights derived from the sample design were used to create an annual hypothetical population of 4,388. If . sufficient individual level data is available for the entire felony population, the case weight will be 1.0 for all cases.

The total base population count is computed in the program by adding across rows in the first table, which is the breakdown by sex. This table is used to determine the base population because it is the variable for which there is generally the least missing data. The tables need not all sum to the same base since there will likely be varying levels of missing data for the variables. The breakdowns by demographic variables in the output also sum to different totals, but the percentage tables for each demographic variable are based on the total for that table, i.e., missing data is excluded.

Like the categorization described for the base file, the maximum number of categories for all of the variables in the micro data file, with the exception of sentence lengths, month of sentence, and case weight, is ten categories. Modifications of the original category levels can be accomplished by changing the labels file and making internal program adjustments (see Appendix II).

....•. -.-.~--.~ -.- . -- .---~-- - ~. '<.-.,.....,\_c""' \_\_\_\_ -.h<'It \_\_\_ -..,,...,. .. ~~"""==c'~'=.~\_~".~~r!'= . .,'. .. .

The program is designed to read eleven variables from the projection data file

:r *i* 

/

according to the format:  $(4X, F1, F2, 2F1, 2F2, F1, F3, F1, F3, F3.2)$ The first four columns of the data records can be used for case identification-the columns are not read by the population projection program, but it is useful for data management purposes to include case identifiers in the data set. If a longer case identifier is required than is possible with four digits, the format for the data set can be changed following the procedures outlined in Appendix II, or the case identifier can be placed at the end of each record. The variables in the order they appear in the data file are as follows: Sex (2 categories) Age at Sentence (continuous variable in the data set: the variable is categorized into six values by the program) Race (5 categories) Offense Type (8 categories) District (10 categories) Category of Row or Vertical Dimension of Grid (10 categories) Category or Column of Horizontal Dimension of Grid (7 categories) Length of Imprisonment in Months (continuous variable) Occurrence of Consecutive Sentences (2 categories) Month of Sentencing (12 categories)

Case Weight (continuous variable)

An illustrative listing of cases in this file which include a four digit case identification number at the beginning of each record is shown in Figure 6.

It should be noted that information on terms of imprisonment is contained in the micro data file, with each offender assigned a specific term of imprisonment. It should also be noted that the program treats the durational component as real time imprisonment so that a duration of 24 months would indicate that 24 months would be served -- the only exception allowed in the program is early work release which can be established

!

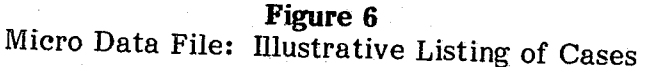

 $\mathbb{Z} \mid$ 

 $\mathbb{Z}$  )

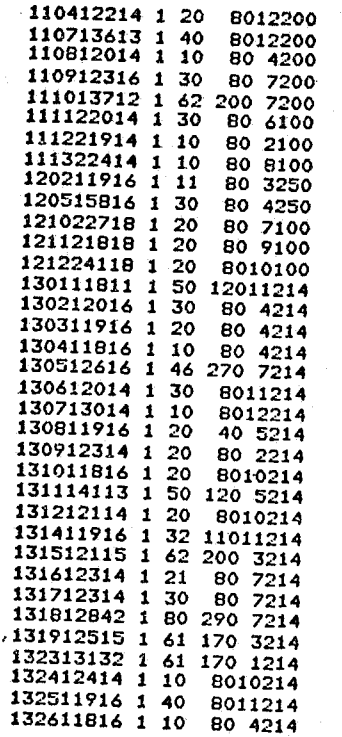

via the parameter list. The durational component is handled differently than the dispositional component (e.g., assignment of probability of imprisonment by cell), because there are sentencing policies affecting durations that are not related to positions on a grid, at least as formulated in the original application of the population projection program. The two major areas which affect duration for individual cases are the duration for attempted crimes and the situation of multiple current convictions that are sentenced consecutively. Placing information on imprisonment durations in the micro data set allows considerable specificity in assigning durations for special cases. However, because the durations are in the micro data set, there is less flexibility in manipulating and testing the durational component than there is in manipulating the dispositional component. Relatively minor adjustments to a set of durations embodied in the micro data set can be accomplished via an adjustment file and the parameter list (see below); but moderate and major modifications to the durational policies under consideration require the creation of a new micro data set. Major variations in dispositional policies under consideration, on the other hand, can relatively easily be accomplished by merely adjusting the second grid in the probability file.

 $\mathbb{D} \Big|$ *J)* 

 $\mathbf{f}_\mathrm{H}$  . u

 $~^{\circ}$ 

 $\begin{array}{|c|c|} \hline \hline \hline \hline \hline \hline \hline \end{array}$ .~ i.-I

 $\bullet$ 

 $\mathbf{f}$ 

J  $\epsilon$  , finally  $\epsilon$  $\bigcup$ 

Adjustment File: As mentioned above, the first line of this file contains the number of rows and columns, respectively, of the sentencing grid under consideration. The dimensions of the grid illustrated by the adjustment file in Figure 7 are 10 by 7.

The remaining values in this file are adjustment factors for the duration component contained in the micro data file. The duration adjustments are assigned on the basis of case location on the grid and, therefore, the values of the adjustment factors are arrayed to conform to the grid being tested with one value for each cell in the grid. Entries are read in free field format. The adjustment factor is multiplicative so that the imprisonment duration for each case is multiplied by the following expression:  $(1 +$ adjustment value) with the adjustment value being cell specific. The values of the adjustment grid can be all zeros, in which case no adjustment will be made to the sentence lengths. The adjustment coefficients can be negative, in which case the lengths will be shortened.

 $\sim 10^{-10}$ 

if:\ H *j)* 

 $\mathbb{C}$  |

D ,I !

 $\mathbb{C}^3$ 

I

n oJ

 $\mathbf{f}^{\ast}$ 

**Deserte** 

 $\bm{x}$  .

I,

**B** 

d

.'

**\*** 

>',

Additional Parameters: Several demographic and correctional factors which affect prison populations are built into the population projection albeit in a somewhat grosser fashion than the sentencing factors. The parameter list displayed in Figure 8 shows the factors that can be varied with each run. Each of the factors is assigned a default value which is shown in parentheses with every listing of the parameters. The default values can be changed by modifying the program as described in Appendix II.

j -i *,,'j \* r."

**I** 

Missing data for variables in the projection data file should be coded zero. However, every case must have a valid value for the row category of the grid, column category of the grid, length of imprisonment, and case weight. A case with missing data on a demographic variable will result in the exclusion of that case in the demographic breakdown table. The breakdown tables will have variable totals if the amount of missing data varies among the tables. The percentage tables that accompany each breakdown table are based on the total for each table.

#### Figure 7 Adjustment File

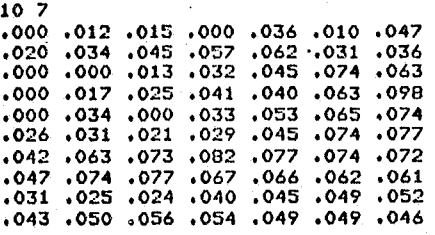

ji o

**Figure 8**  Parameter List

0) NO CHANGES 1) RW - REPLICATE MULT. TO CREATE YR POPULATION  $(= 1.0)$ <br>2) GROWTH - EST. YEARLY GROWTH RATE  $(= 1.03, 1.03, .98, .98)$ 2) GROWTH - EST. YEARLY GROWTH RATE (= 1.03, 1.03. .98, .98, .98,) 3) NCASES - N OF PROJECTION [lATA BASE (= 2339) 4) ALWR - AVG. LENGTH WORK RELEASE (= 4.0)<br>5) ALPAR - AVG. LENGTH OF PAROLE BEFORE REVO 5) ALPAR – AVG. LENGTH OF PAROLE BEFORE REVOCATION (<mark>= 5.3)</mark><br>6) ALIPAR – AVG. LENGTH OF ADDED SENTENCE FROM PAROLE (= 3.0) 7) ALPRR - AVG. LENGTH OF FROBATION BEFORE REVOCATION (= 5.6)<br>8) AAWR - ADDED INSTITUITIONAL TIME AFTER WORK REL REVOKED (= 3.0) 8) AAWR - ALDEL INSTITUTIONAL TIME AFTER WORK REL REVOKED (=  $\cdot$ 9) P43 - P OF WORK RELEASE (= .10)<br>10) P53 - P OF PAROLE WITHOUT WORK RELEASE (= .90) 10)  $PS3 - P$  OF PAROLE WITHOUT WORK RELEASE (= .90)<br>11)  $PS4 - P$  OF PAROLE FROM WORK RELEASE (= .73) 11) P54 - P OF PAROLE FROM WORK RELEASE (= .73)<br>12) P35 - P OF PAROLE REVOCATION (= .33)<br>13) AP21 - ADJUST TO P OF MISDEMEANOR (= 0) 13) AP21 - ADJUST TO P OF MISDEMEANOR (= 14) AP31 - ADJUST TO P OF PRISON (= 0) 14) AP31 - ADJUST TO P OF PRISON (= 0)<br>15) AP18 - ADJUST TO P OF PROBATION (= 0)<br>16) ASL - ADJUST TO SENTENCE LENGTHS (= 0)  $ASL - ADJUST$  TO SENTENCE LENGTHS (=

The parameters available for manipulation are as follows:

 $\cdot$  If  $\cdot$  If

- 1) Replicate multiple to create year population  $(RW)$ : The program is relatively expensive to run and this factor provides the option of processing a random sample of the micro data set instead of processing the entire micro data set. The seed for starting the random process is constant so that the same random sample can be repeated with different runs; thus, variation in population estimates can be attributed to changes in simulated policies and assumptions rather than to sampling variation. The reciprocal of the value specified becomes the replicate multiplier. For example, setting this parameter at 1.0 results in the use of the entire data file in the population projection. Setting the parameter at 5.0 results in the use of a  $1/5$  or 20% sample of the data set.
- 2) Estimated yearly growth rate (GROWTH): The population projection program repeats the processing of the estimated annual population of offenders five times modeling a five year time span in order to provide five year prison population projections. The growth parameter can be used to vary the size of the annual population for each of the five years. Expected changes in the population at risk or other demographic trends that are expected to influence the size of the population to be sentenced can be approximated in a limited way by varying this factor. The weight of each case is multiplied by the annual growth factor of the year being modeled. The growth factor does not provide for differential weighting for population subgroups.
- 3) Number in micro data base (NCASES): This is the unweighted number of cases in the micro data file.

 $\mathbf{r}$ p

 $B$ 

 $\mathbb{R}$  ,  $\mathbb{R}$  ,  $\mathbb{R}$  ,

i  $\left| \begin{array}{c} 1 \end{array} \right|$ 

 $\mathbf{r}$ 

 $\mathbf{r}$  .

 $\left| \begin{array}{c} \mathbf{F}^{\text{max}}_{\text{max}} \ \mathbf{F}^{\text{max}}_{\text{max}} \end{array} \right|$  $\frac{1}{u}$ 

I  $\begin{bmatrix} 1 \\ 2 \end{bmatrix}$ 

 $\left| \rule{0pt}{2.5pt}\right.$ I

k  $\bigcup$ 

 $\left(\begin{smallmatrix} 1 \\ 1 \\ 0 \end{smallmatrix}\right)$ 

4) Average length of work release (ALWR): As was indicated above, early release can be obtained via work release. This parameter establishes the number of months prior to the end of the established duration of imprisonment that work release would be obtained.

9) Probability of receiving work release (P43): Specification of the percentage of those released from initial commitment (i.e., first release) who will be released early via work release.

Probability of parole or supervised release without work release (P53): The remainder of the releases (I-work release probability) is specified by this parameter, i.e., it contains no new information.

Probability of parole or supervised release from work release (P54): This defines the percentage of offenders who will successfully complete their early release program and be placed on parole or supervised release without being reimprisoned, i.e., work release successfully served. The program infers that the remainder of work release participants (I-probability of parole/supervised release from work release) will be reimprisoned.

-20-

 $\mathbb{R}$ 

||<br>|}<br>|}

 $\left| \begin{array}{c} 0 \ \end{array} \right|$ 

EJ |

 $\mathbb{D}$   $|$ ~!)  $\vert$ 

 $\mathbf{r}$ 

U \

 $\left| \frac{1}{2} \right|$ 

 $\mathbb{L} \mathbb{R}$ 

[in used ]

 $|\mathbb{C}|$  ,

il r J

U h  $\frac{1}{2}$  .  $\frac{1}{2}$ •

f,

,

'j  $\frac{1}{2}$  $\blacktriangleright$  $\zeta$ A *i.1*  (

,J

'"

!

/

( i { \

 $\mathfrak{c}$  :

**n** 

5) Average length of parole or supervised release before revocation (ALPAR): After release from confinement on parole or supervised release (i.e., at the end of the imprisonment duration), it is assumed that parole/supervised release revocations for technical violations will occur resulting in reimprisonment. This parameter specifies the period of time after initial release before

6) Average length of added sentence from parole/supervised release revocation  $(ALIPAR)$ : This parameter defines the number of months of additional imprisonment that results from a parole/supervised release revocation.

7) Average length of probation before revocation (ALPRR): This factor defines the number of months after being placed on probation that elapse before

- reimprisonment.
- 
- probation revocation.
- 
- 
- 10)
- 11)

8) Added institutional time after work release revocation (AAWR): Those released early on work release can have early release revoked and be returned to confinement. This parameter specifies the amount of additional institution time that would be served following work release revocation.

-21-

- *12)* Probability of parole or supervised release revocation (P35): This parameter defines the probability of parole or supervised release revocation for cases after first release on parole or supervised release. It should be noted that the base for the probability is based on first releases, not all releases. The latter includes releases following reimprisonment for parole or supervised release revocation.
- 13) Adjustment to the probability of misdemeanor (AP21): This parameter provides the option of varying every cell of the non-felony probability grid by the same factor. The probability specified is added to each cell probability in the grid, with the computed grid in operation for the run.
- 14) Adjustment to the probability of prison (AP31): This parameter functions like the probability of a misdemeanor. The probability specified is added to the probability of each cell in the probability of prison grid.
- 15) Adjustment to the probability of probation revocation (AP 18): The probability specified is added to the probability of each cell in the probability of probation revocation grid.
- 16) Adjustment to sentence lengths (ASL): The probability specified is added to each cell of the grid in the adjustment file.

Labels File: The labels file is a data definition file which defines and labels the breakdown variables according to the format (212, AI0). An example of the labels file is shown in Figure 9. The first column represents the sequence number of the breakdown variable showing seven variables in the sequence sex, race, age, offense type, consecutive sentences, district. The second column is the sequence number of the values for each variable. The third field is the label of the corresponding value. If the variables are changed in the micro data set and the base file, the labels file can be modified to reflect those changes in the data (see Appendix II).

Seasonal Adjustment: Prison commitments are subject to considerable seasonal variation which follow variation in court processing. While it is possible that a sample of cases from one year will typify seasonal variation in prison commitments and court processing, a more stable representation of seasonal variation is provided by averaging monthly prison commitments over a several year period.

The population projection program reproduces the historical pattern in the population projections via a monte carlo technique. The user establishes a series of twelve intervals in the program according to a cumulative probability distribution ranging

 $\frac{1}{2}$ il

CJ |

 $\mathbb{R}$ 

圈

rul (1  $2 - 1$ 

 $\pi$  ,

**13.23** 

 $\begin{array}{|c|c|} \hline \hline \hline \hline \hline \hline \end{array}$ 1.1 /,

-22-

.-

Appendix II).

**Company**  $\begin{array}{c} \begin{array}{c} \text{1} \end{array} \end{array}$ 

t1

 $\Omega$  $\tilde{\bm{\xi}}$ 

 $\mathbf{r}$ 

 $\mathbf{r}$ 

 $\mathbf{F}$ 

.

 $w \mid$ 

 $\mathbb{E}$  |

U factor of the contract of the contract of the contract of the contract of the contract of the contract of the contract of the contract of the contract of the contract of the contract of the contract of the contract of th

 $\mathbb{Z}$  |

 $\mathbb{R}$  .

P J

 $\vert$ 

"

;

from 0 to 1. The size of each of the twelve intervals corresponds with the relative number of cases associated with each of the twelve months. When the user incorporates this seasonal adjustment technique, the offender's month of entry provided in the micro data file is ignored and instead each offender is randomly assigned to enter the system according to the intervals established with the probability distribution. The seasonal adjustment intervals contained in the population projection program are those used in the original application of the program. The section "Changing the Seasonal Adjustment" in Appendix II describes how to change the intervals to represent other seasonal patterns. If seasonal adjustments are deemed to be unnecessary, the randomizing section of the program can be removed, and a case will be entered on the basis of the month of entry contained in the micro data set (see

#### Figure 9 Labels File

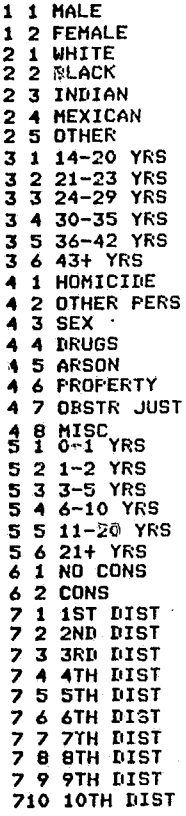

## **Operating Procedures and Output**

The projection program can be operated interactively or in batch mode. The procedures for operating the program will be discussed first for interactive processing and second for batch processing. A structure diagram of conversational action com:nands is shown in Figure 10.

**Interactive Processing:** The four data sets used by the program as well as the program itself are maintained on disk for interactive processing. Once the program has been obtained and executed, the processing choices are provided by the program through questions addressed to the user. The questions and processing options are outlined below in capitalized captions with sample responses shown in small letters following the "?" symbol. A more detailed description of each of the options is italicized underneath the option, and reductions of sample output are provided to illustrate program operation and output.

# SENTENCING GUIDELINES SIMULATION PROGRAM

ENTER A ONE LINE "RUN NAME"

ENTER PERMANENT FILE NAME -or-PRESS "RETURN" IF NO NEW FILE

NEW NAME FOR FILE "ADJUST" (return) NEW NAME FOR "PROBII (return) NEW NAME FOR "DATA" data2

? Sentencing Guidelines Simulation Program - Sample Run

DO YOU WANT TO DEFINE NEW DATA FILES (YES, NO)

 $\mathbb{Z}$  ) ~

 $\bm{v}_{B}$  .

 $\overline{a}$ 

? yes

~';i  $\mathfrak{g}$  )

 $\left| \begin{matrix} 1 \\ 1 \\ 2 \end{matrix} \right|$ t, .. :.

 $\mathbb{R}^{\parallel}$  $\mathbb{R}^n$ 

F  $\mathbf{r}$   $\alpha$ 

 $\mathbb{C}$ 

 $\mathbb{R}^+$ I' ~/ i.J'

Four data files plus the labels file are automatically accessed by the program. The names of the four data files are PROB, BASE, DATA, and ADJUST. The default names can be changed by following the procedures in Appendix II. However, two methods are available for varying data sets without changing the default names. Ohe method is to vary the content in the default files whenever the data sets are varied. The second method is to define new data files for each execution of the program for which different data sets are required. Only three of the four data files, PROB, DAT A, and ADJUST, can be manipulated by the latter method. BASE, the population snapshot, cannot be varied by this method.

If the response to the above query is no, the program prints the probability grids in effect for, the runs (see below). If the response is yes, the following instructions and queries occur.

-24-

-.... --\_ ... \_.\_-----

 $\mathbb{E}\Big[$ 

if\' /if j

f' (\* 1919)<br>1905 - Johann Brott, Amerikaansk fersk en fantasjer<br>1905 - Johann Brott, Amerikaansk fersk fersk fersk en fantasjer<br>1906 - Johann Brott, Amerikaansk fersk fersk fersk fersk fersk fersk fersk fersk fersk fersk f

I U II -/ il

 $\begin{bmatrix} 1 & 0 & 0 \\ 0 & 1 & 0 \\ 0 & 0 & 0 \\ 0 & 0 & 0 \\ 0 & 0 & 0 \\ 0 & 0 & 0 \\ 0 & 0 & 0 \\ 0 & 0 & 0 \\ 0 & 0 & 0 \\ 0 & 0 & 0 \\ 0 & 0 & 0 \\ 0 & 0 & 0 \\ 0 & 0 & 0 \\ 0 & 0 & 0 & 0 \\ 0 & 0 & 0 & 0 \\ 0 & 0 & 0 & 0 \\ 0 & 0 & 0 & 0 & 0 \\ 0 & 0 & 0 & 0 & 0 \\ 0 & 0 & 0 & 0 & 0 \\ 0 & 0 & 0 & 0 & 0 &$ 

 $F_{\rm eff}$ 

 $\begin{array}{|c|c|} \hline \hline \hline \hline \hline \hline \hline \hline \end{array}$ 

 $\mathbf{I}$ 

B

r " 1 ,"

W

 $\mathfrak{g}$  ,  $\mathfrak{g}$ 

/

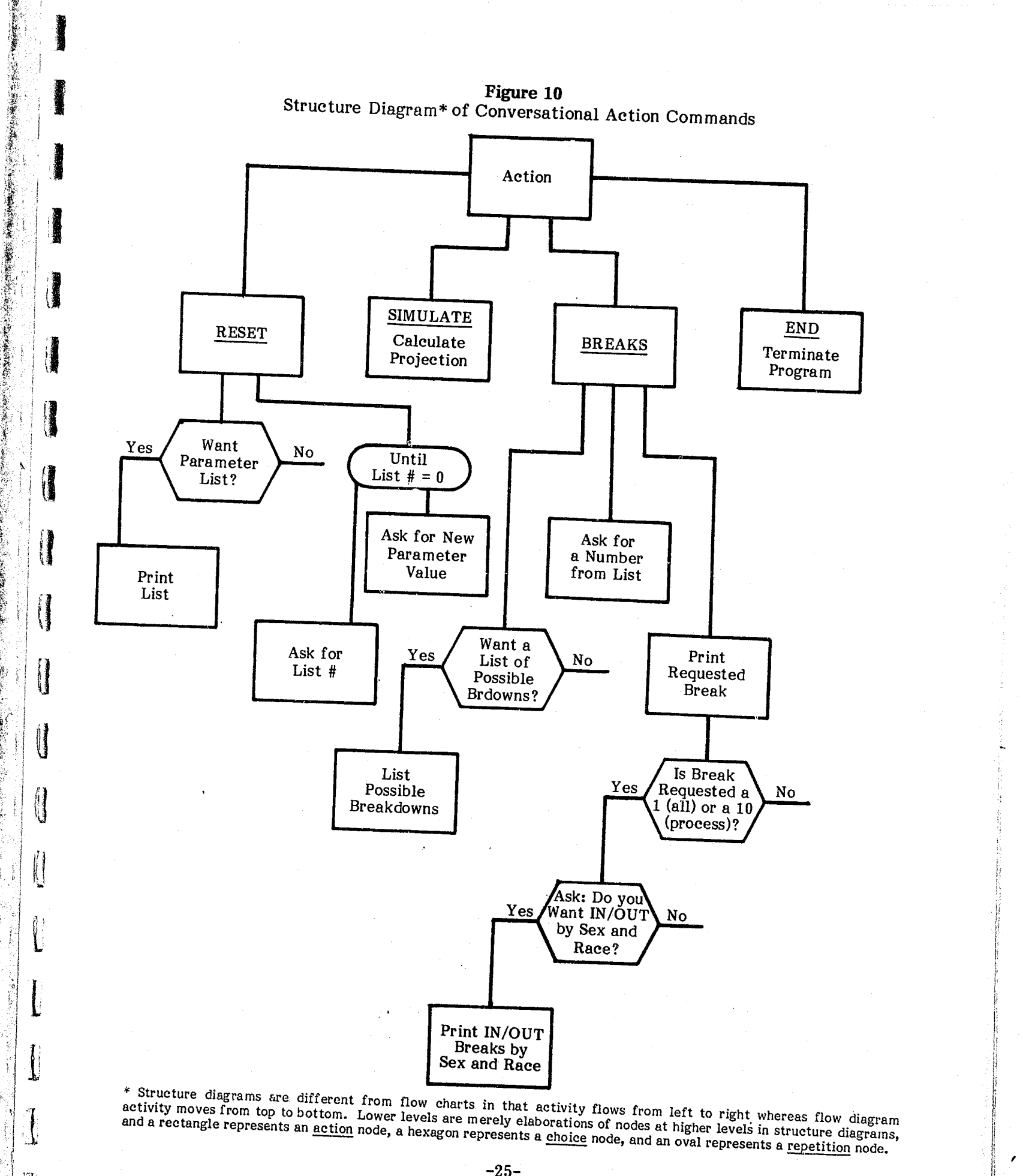

The only change in data files was to substitute data2 for data and the probability grids in effect for the run are printed out as follows.

> THIS IS THE "PROBABILITY OF GROSS MISDEMEANOR SENTENCE" MATRIX IN EFFECT FOR THIS RUN!

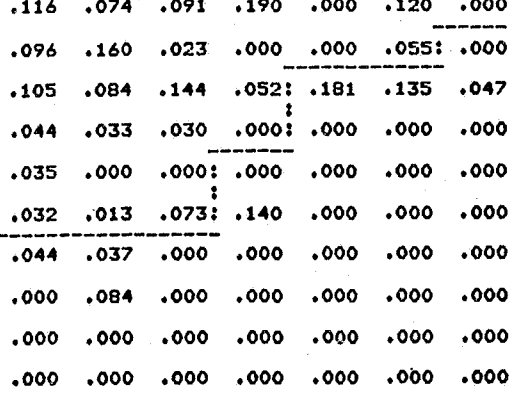

THIS IS THE "PROBABILITY OF COMMITMENT" MATRIX IN EFFECT FOR THIS RUN:

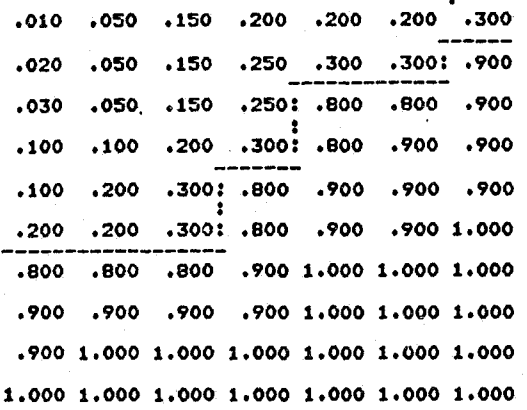

THIS IS THE \*PROBABILITY OF PROBATION REVOCATION\* MATRIX IN EFFECT FOR THIS RUN!

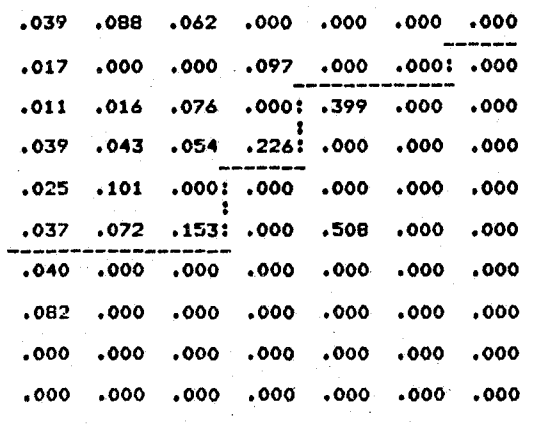

 $-26-$ 

 $\sim$   $\sim$ 

 $\sim 10^{-10}$ 

 $?$  reset

The action procedure is the central command in the projection program. The Reset option gives the user the opportunity to reset any of the parameters on the parameter list. The Simulate option "runs" the program, i.e., results in the calculation of population projections. The Breaks option gives the user the option of obtaining the projections broken down by any or all of the available demographic variables and the process output. Breaks is a valid response only after Simulate has been completed. End terminates the execution of the program.

RESETTING OF INITIAL PARAMETERS WOULD YOU LIKE PARAMETER LIST (YES, NO) ? yes

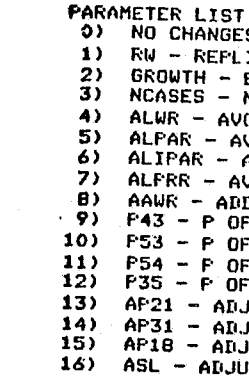

ENTER LIST NUMBER FROM 0-16  $?$ ENTER ALWR  $?5$ **ENTER LIST NUMBER FROM 0-16**  $?0$ 

Any or all parameters can be changed. A response of 0 "NO CHANGES" will terminate the Reset process and the program will be ready for another action command.

? simulate

# ACTION (RESET, BREAKS, SIMULATE, END)

A no response will suppress the listing. A yes response provides the following listing.

ES<br>LICATE MULT. TO CREATE YR POPULATION (= 1.0)<br>LEST. YEARLY GROWTH RATE (= 1.03, 1.03, .98, .98, .98, .98)<br>N OF FROJECTION DATA BASE (= 2339)<br>OG. LENGTH WORK RELEASE (= 4.0)<br>AVG. LENGTH OF AROLE BEFORE REVOCATION (= 5.3)<br> " WARN RELEASE (= .90)<br>"F PAROLE FROM WORK RELEASE (= .90)<br>"F PAROLE FROM WORK RELEASE (= .73)<br>JUST TO P OF MISDEMEANOR (= .0)<br>"LUST TO P OF MISDEMEANOR (= .0) JUST TO P OF PRISON (= 0)<br>JUST TO P OF PRISON (= 0)  $\circ$ JST TO SENTENCE LENGTHS (=  $\theta$ 

ACTION (RESET, BREAKS, SIMULATE, END)

As noted above, this is the heart of the population projection.

 $-27-$ 

AVG. P OF PRISON =  $.195$ AVG. P OF MISDEMEANOR SENTENCE = . 069 AVG. P OF PROSATION REVOCATION g .037 RANDOH SEED E 50347

PROJECTED PRISON POPULATION COUNTS

The output resulting from the simulation includes the average probabilities of imprisonment, misdemeanor sentence, and probation revocation and the random seed that would be used when the replicate multiplier option is in effect. The projected prison population counts for each of five years show the prison population counts at the end of the 12th month, at the end of the lowest month, at the end of the highest month, and the annual average, computed as the mean of the 12th month counts.

RUN 'NAME:

SENTENCING GUIDELINES SIMULATION PROGRAM - SAHPLE RUN

The five year breakdown counts are based on the 12th month counts of the projected prison population. The percentage breakdown table that accompanies each breakdown count is computed on the total count for the breakdown table such that percentages sum to 100%. The population count displayed by the population breakdown o<sub>r'</sub>tion 9 is the population count at the end of each month for each of the five years projected. A time series plot of the sixty data points accompanies the population count. The In/Out Process Data (option 10) provides monthly breakdowns of the following factors: 1) new commitments, i.e., initial court commitments--the count excludes probation

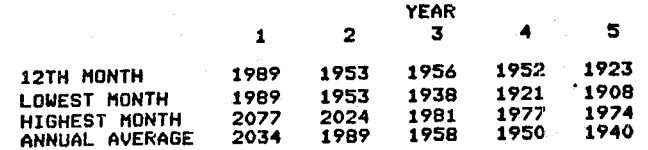

## ACTION (RESET, BREAKS, SIMULATE, END)

? breaks

# WOULD YOU LIKE POPULATION BREAKDOWN LIST (YES, NO)

? yes

A no response will suppress the listing. A yes response produces the following listing.

 $\frac{1}{2}$  , ji ..J

**UNITED** 

#### POPULATION BREAKDOWN LIST:

**]** 

1  $\blacksquare$ I I

U

il Jacques Jacques Jacques Jacques Jacques Jacques Jacques Jacques Jacques Jacques Jacques Jacques Jacques Jacques Jacques Jacques Jacques Jacques Jacques Jacques Jacques Jacques Jacques Jacques Jacques Jacques Jacques Jac

- 1) ALL
- 2) SEX, WITH PERCENTAGE TABLE<br>3) RACE, WITH PERCENTAGE TABLE
- 4) AGE, WITH PERCENTAGE TABLE
- 5) OFFENSE TYPE, WITH PERCENTAGE TABLE SENTENCE LENGTH, WITH PERCENTAGE TABLE
- CONSECUTIVE SENTENCE, WITH PERCENTAGE TABLE
- 
- 8) DISTRICT, WITH PERCENTAGE TABLE<br>9) POPULATION BY MONTH, WITH TIME SERIES PLOT
- 10) IN / OUT pROCESS

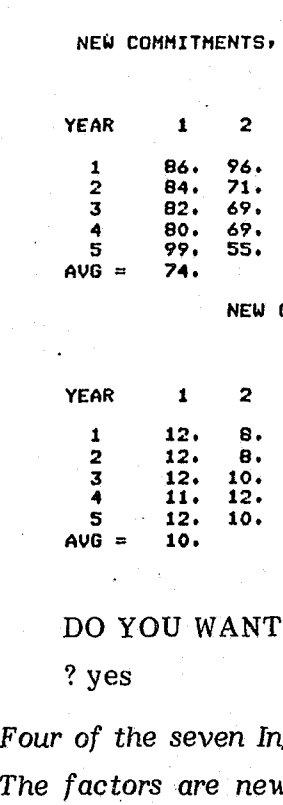

,.

,;; <sup>I</sup>,

P J

~

U<br>U

 $\left| \begin{matrix} 1 \ 1 \ 1 \end{matrix} \right|$ 

P jaar 1999 van de gehoorte van de gehoorte van de gehoorte van de gehoorte van de gehoorte van de gehoorte va<br>P jaar 1999 van de gehoorte van de gehoorte van de gehoorte van de gehoorte van de gehoorte van de gehoorte va<br>

 $\begin{matrix} \boxed{0} \end{matrix}$ 

U I>!

l' **l'altres de l'altres de l'** 

 $\blacksquare$ 

 $\mathbb{R}$ 

 $\ddot{\phantom{0}}$ 

~.

B

n I i I

 $\mathbf{B}$   $\mathbf{B}$ 

n J

**r** 

r ' .1

 $\mathbb{R}$ 

/

revocations and readmissions for technical parole revocations; 2) new commitments due to probation revocation; 3) readmissions due to technical parole revocation; 4) number entering work release; 5) readmissions due to failure on work release; 6) total monthly admissions; and 7) total monthly releases.

ENTER LIST NUMBER FROM 1-10

? 1

#### Selected output from the Breaks procedure is shown below.

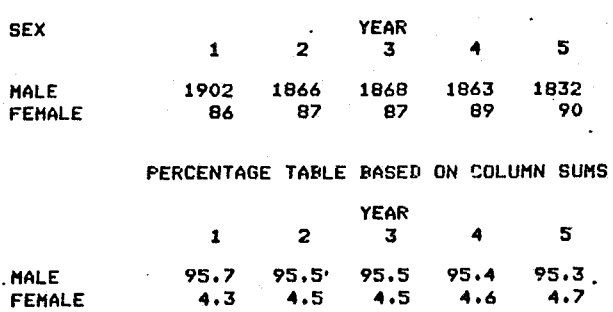

#### IN / OUT PROCESS DATA

NOT INCLUDING THOSE REVOKED FROM FROB OR PAROLE

100.0 100.0 100.0 100.0 100.0

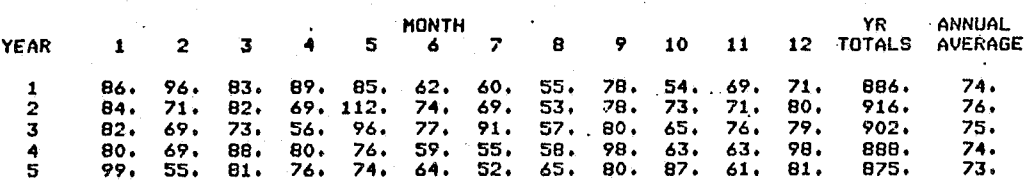

COMMITMENTS DUE TO PROBATION REVOCATION

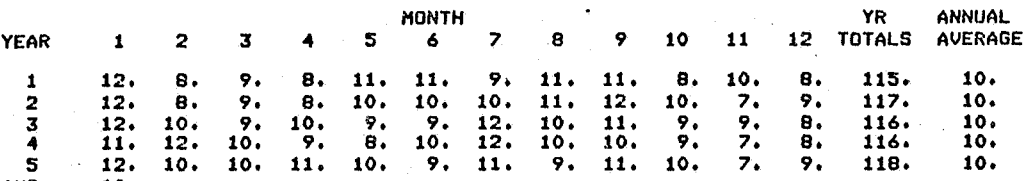

Four of the seven In/Out Process factors can be obtained broken down *by* sex and race. v commitments, readmissions due to technical parole revocation, total admissions, and total releases. Selected output is shown as follows.

I, I: Ii

#### IN/OUT PROCESS DATA BY SEX AND RACE

VARIABLE = SEX, VALUE = MALE

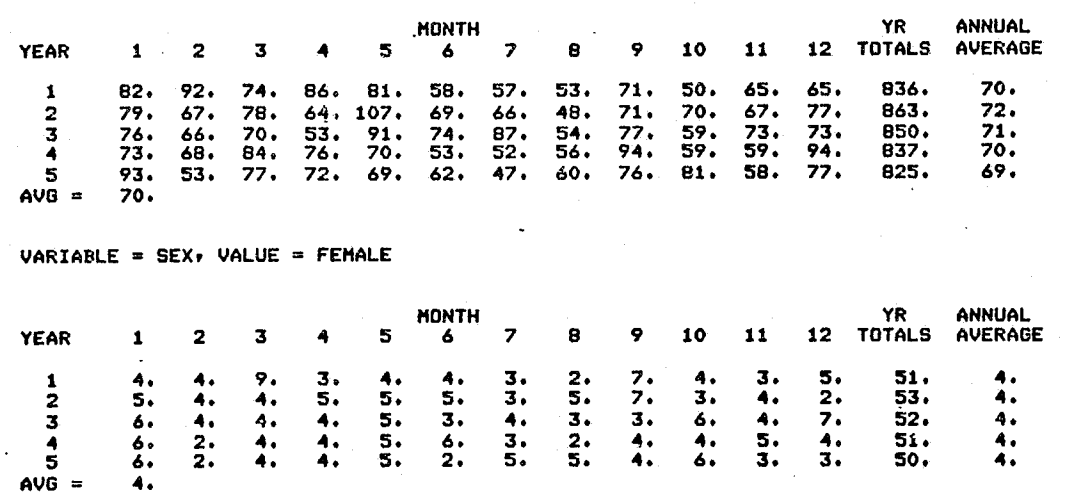

#### ACTION (RESET, BREAKS, SIMULATE, END)

 $? end$ 

 $\Delta \sim 100$ 

Batch Processing: The program was designed for interactive use, but as the volume of desired output grew, the need for batch use became evident. Rather than retaining two versions of the program, a single interactive version is maintained. The user constructs a command file such as that shown in Figure 11 with responses to each of the program queries with one response per line. The "?" symbol should not be placed in front of the responses. The interactive version is automatically modified and executed in batch mode by the instructions contained within a procedure file such as that shown in Figure 12. That procedure file is illustrative only since it is machine specific but the steps in this particular procedure file are as follows:

- 1. First the program file (Fortran IV source) is opened (made accessible to the operating system) along with the command file, TAPE5, for the program. The GET command opens these files.
- $2.$ Next the editor, XEDIT, is called and instructions are given to undefine the keyboard terminal as the input and output device. This is done by simply destroying the equivalence of TAPE5 to INPUT and TAPE6 to OUTPUT. The operating system will then expect to find the program command statements on a disk file named TAPE5, and the output will be written onto a disk file named TAPE6.
- Just to be safe the program file is rewound, with the REWIND command. 3.

 $-30-$ 

The FETCH command opens the Minnesota Fortran subroutine library for use 4. by the projection program.

seconds. 8.

**Bearing** 

 $\Gamma$ 

I

5. RFL defines the needed memory as 75,000 octal locations.

6. The MNF command calls the Fortran compiler which compiles the program and retains the binary, object program as a file named LGO.

7. SETTL sets the time limit for execution of the program to a maximum of 500

LGO causes the compiled program to be loaded and executed.

9. The remaining statements save the output from the execution on files named TAPE6 and TSDATA. The COST statement provides cost information. followed by a COPY statement which prints the output from TAPE6. Routing of the output to other, remote printers can be done by using whatever local commands are available for such printing.

#### Figure 11 Command File

SENTENCING GUIDELINES SIMULATION PROGRAM - SAMPLE RUN **YFS ADJUST PROB** DATA2 RESET **YES SIMULATE BREAKS YES** PES ENR

### Figure 12 Procedure File

RUNPROG. GET (FROG, TAPES) XEDIT, FROG, NH, TXC/=INPUT//?XC/=OUTPUT//?XQ REWIND, PROG. '<br>FETCH (MINNLIB/V=MNF) **RFL(75000)** NFE\/Joov/<br>UNLOAD(LGO)<br>MNF(B,I=PROG,E=3,R=0,L=L,K) UNLOAD(L) SETTL(500D) LGO. **RETAIN(TAPE6, TSDATA)** REUIND(TAPEA, TSDATA) COST. COFY(TAPE6, OUTPUT)

 $-31-$ 

*r /* 

#### **IV**

# **MSG TIME SERIES PLOTTING PROGRAM**

A self-contained program was written which plots a variety of time series data for an historical period of five years and a projection period of five years, i.e., a total time frame of ten years. A projection data file which can be used for input into the time series plotting program is created with each run of the MSG projection program via the SIMLAT subroutine and written onto a file named TSDATA. Seven arrays are written in order as follows:

2. Parole/supervised release revocations, males

- 1. Total new sentences, males
	-
- 3. Total releases, males
- 4. Total population, males
- 5. Total new sentences, temales
- 6. Total population, females

,:';  $\mathcal{L} \rightarrow \mathcal{L}$ 

7. Total population, males and females

Only the first six arrays are read by the plotting program. The total population is internally calculated from the population of males and the population of females arrays. Each of the arrays read according to the format  $(60(I8))$  contains sixty elements, one for each month of the five year projected period. There are no blank lines between the arrays.

The historical time series data required for the ten year plot is contained in a time series data file, TSBASE (see Figure 13). This data file, created by the user, contains eight arrays, each with sixty elements that provide the five year historical time series data.

Eight arrays contained in TSBASE are as follows:

2. Technical parole/supervised release revocations, males

- 1. Total new sentences, males
- 
- 3. Monthly releases, males
- 4. Total pcpulation, males
- 5. Total new sentences, females
- 
- 7. Monthly releases, females
- B. Total population, females
- **Preceding page blank**

6. Technical parole/supervised release revocations, females

-33-

Time Series Data File

MONTHLY RELEASES<br>
42 36 38<br>
45 75 101<br>
78 83 105<br>
77 86 115

"  $\blacksquare$  , I  $k$ i

MONTHLY RELEASES

TOTAL POPULATION<br>50 52 57<br>54 .57 60<br>70 71 65<br>74 73 74<br>76 74 73

 $-34-$ 

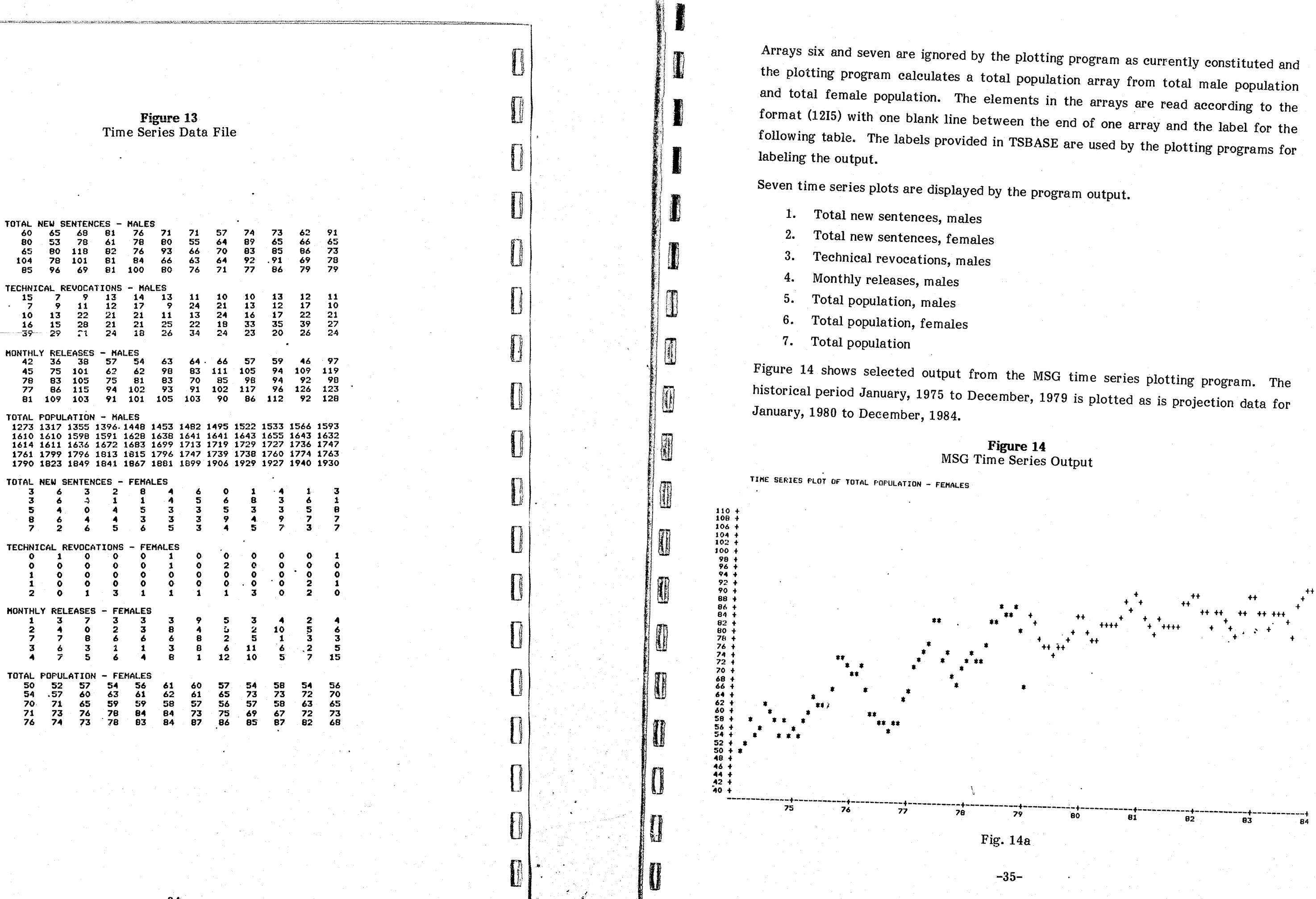

74.

- 42

, . " , -.~. ---\_., ... - -, .\_.\_- '.\_"-

 $\epsilon$ 

-35-

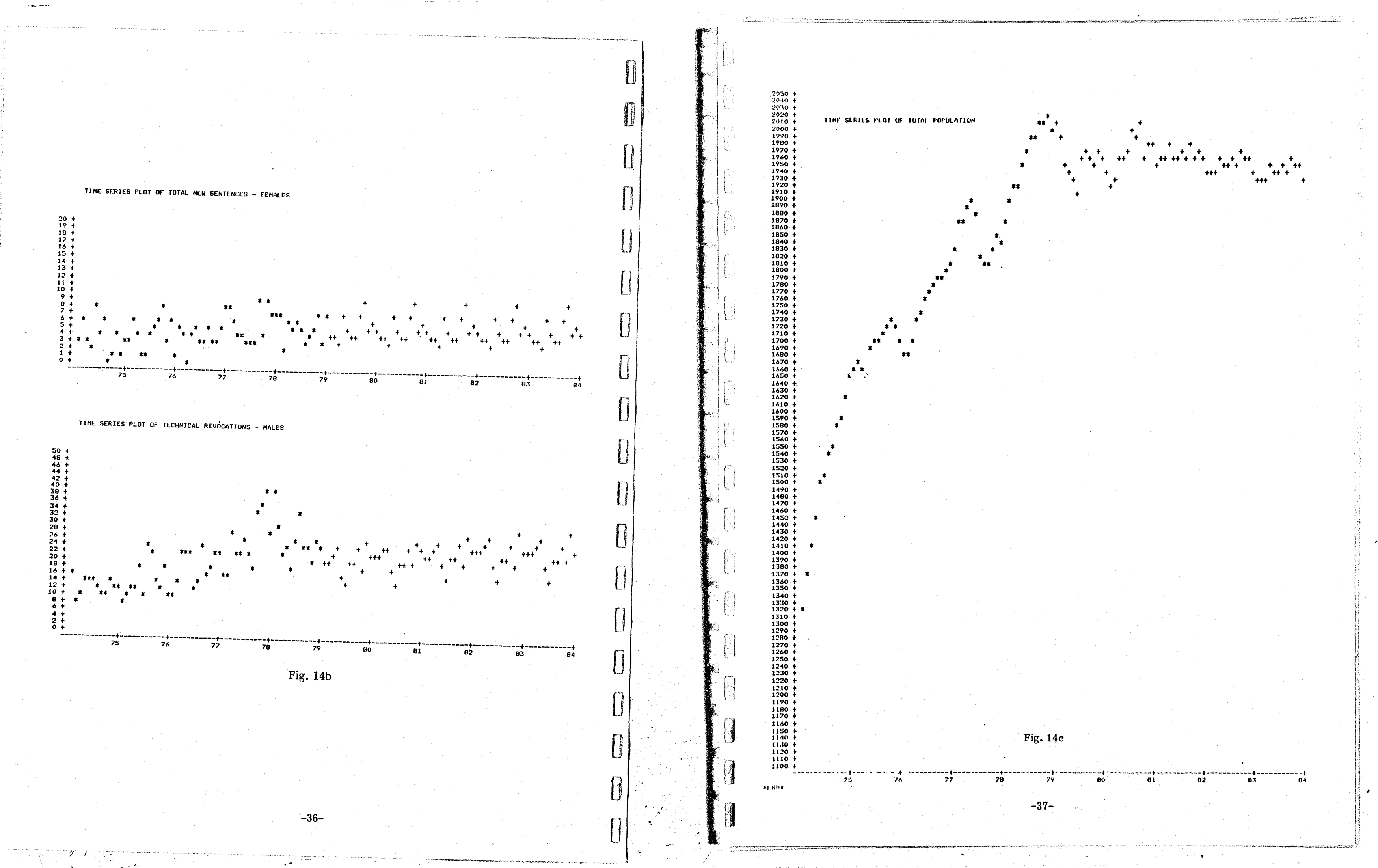

"

 $\cdot$ 

:t I

I

!!

" '1,:

i <sup>~</sup>

 $\parallel$  FT).

 $\parallel$  .  $\parallel$  .

 $\mathbf{r}$ **.**<br>... jLw I 1 i i"'i I ,ll! , i I ,,,,,"

Ii I  $\mathbb{I}$ 

<sup>11</sup>~~ '1 <sup>~</sup>, I

" I, j  $\| \cdot \|$  $\left\lceil \cdot \right\rceil$ 

閘

11 , I' 1m! *t* j !. \ ~ t ' • Ii

f'm rw /1 i

 $\begin{bmatrix} 1 \end{bmatrix}$ 

 $\parallel$  m  $\parallel$  tu

I

#### Appendix I

# PROGRAM STRUCTURE AND SUBROUTINES

### Program Structure

Figure 10 in the text and Figures I-1, I-2, I-3, and I-4 clarify the structure of the MSG population projection program. In addition, a summary gescription of each of the program procedures appears at the end of Appendix 1. The first four of these figures outline the user choices and the sequential flow of tasks. The reader should be reminded that the implicit flow of events is from left to right rather than from top to bottom. The vertical dimension of these charts identifies task substructure rather than a necessary sequence of events. Figures 1-4a, 1-4b, and I-4c' map the structure of procedure calls; all the action nodes (rectangles) represent subroutines or functions, consequently these diagrams are useful in reading and understanding the program.

*Estimating process data* for *year* one: The micro data simulation procedures described thus far adequately represent new commitments but fail to account for an existing population base of inmates who entered prison before the projection time began. The aggregated BASE arrays provide a partial solution to this problem--they specify the carry over population and targeted release dates. This allows us to estimate total projected, month-by-month population, but it does not give us enough information to estimate month-by-month process data including new commitments, new probation revocations, releases, etc. To generate this part of the projection, a technique was developed as follows: when an offender is sent through the prison system for the first projection year, he or she is also sent through the hypothetical system for each of the five previous years. Thus the projection model uses a ten year (years  $-5$ ,  $-4$ ,  $-3$ ,  $-2$ ,

**Preceding page blank**  $-39-$ 

The projection methodology utilized by the program depends upon a recurring, annual entry process. The micro data file contains hypothetical new offenders for each year of the projection. Each of the N offenders in the micro data is sent through the prison microprocesses once for each year. This process is depicted in Figure 1-1, and the subroutine reference (call) structure is given in Figure 1-4b. The sequence of prison processes is given in Figure 1-2, where the order from left to right is consistent with the algorithmic structure contained within the PRISON subroutine. In fact, the order is arbitrary but every offender simulate must flow through each of the five event processes: probation revocation, new com mitment, work release, work release revocation, and parole revocation.

,

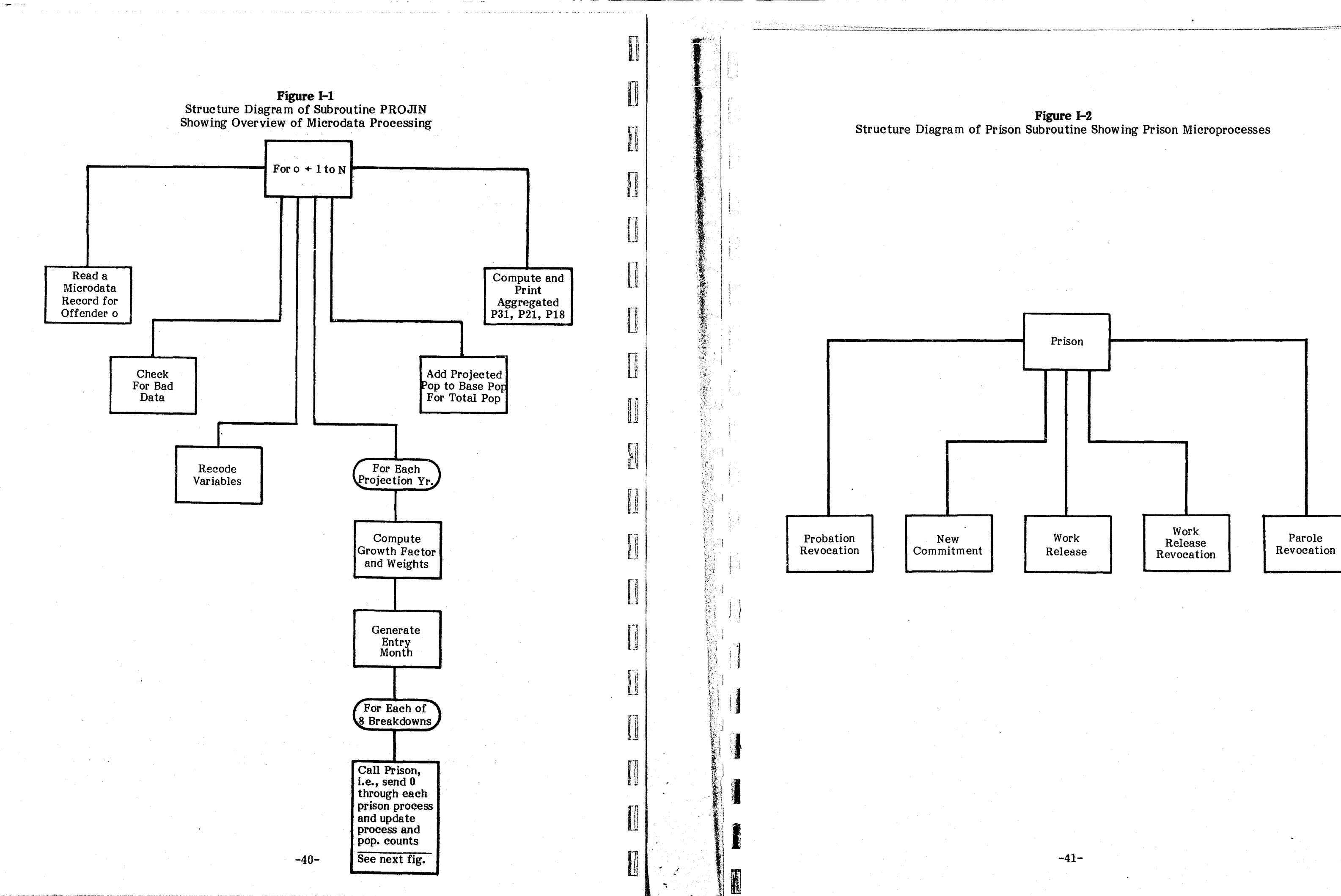

 $\mathscr{Y}$  ,  $\mathscr{X}$ 

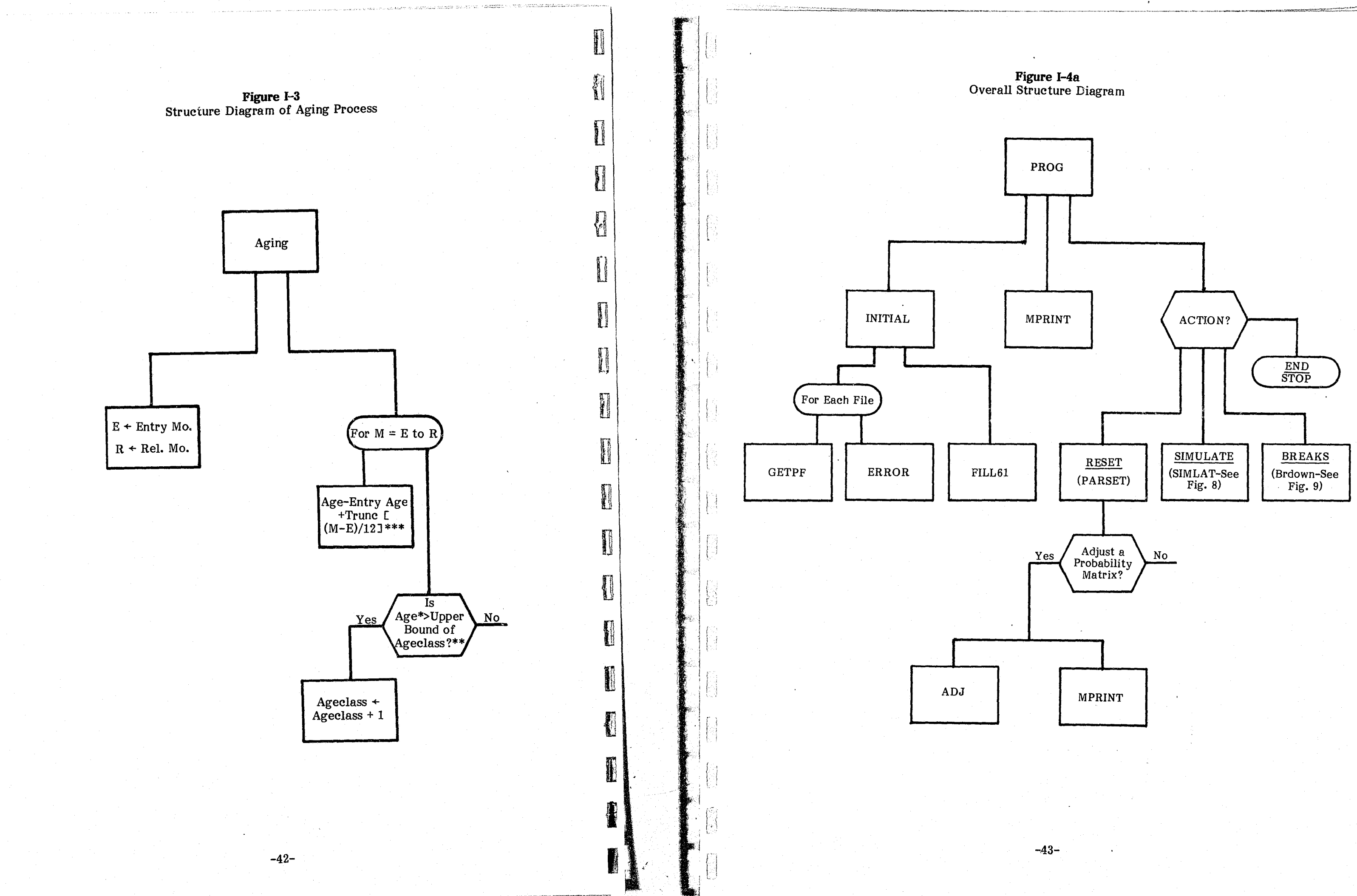

أسابا أناهها

°ŵ.

a dan di kampati na mai na banya ya matsaya na mwaka 1992. Alian kutoka matsaya na matsaya na matsaya na matsa<br>Matsaya na matsaya na matsaya na matsaya na matsaya na matsaya na matsaya na matsaya na matsaya na kata a kana

 $\sim$ 

 $\sim 1$ 

-90

 $\mathcal{L}_{\mathcal{L}_{\mathcal{L}}}$ 

 $\mathscr{M}^{\mathscr{C}}(U)$ 

 $\mathbf{r}$ 

 $\mathbf{F}$ 

۰,

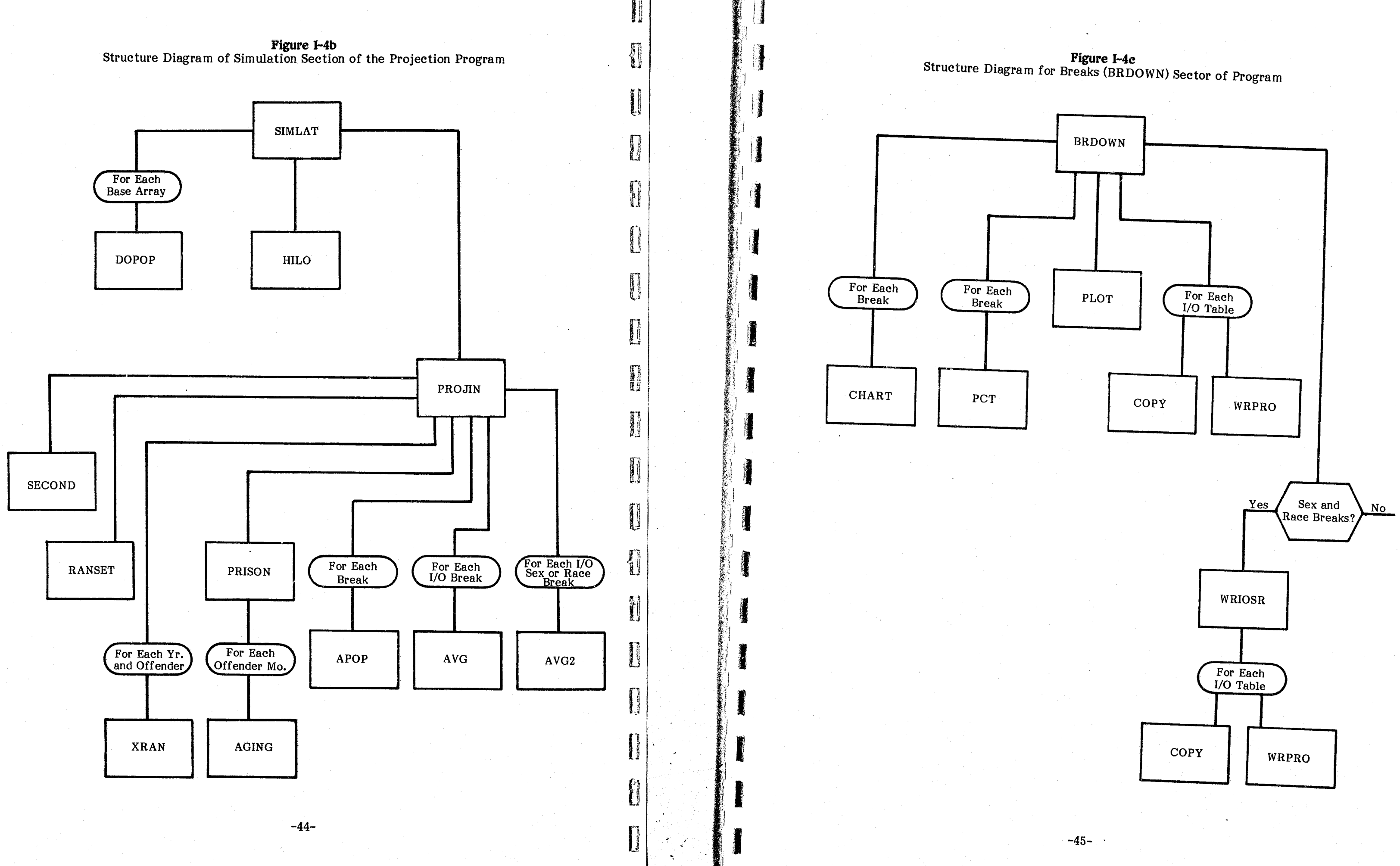

PERMIT WAS LIGHTED AND ARREST

 $\sim$   $\sim$ 

 $\Delta$  ,  $\Delta$ 

 $\mathcal{L}^{\text{max}}_{\text{max}}$ 

 $\sim$ 

 $\mathcal{L} \times \mathbb{R}^2$ 

-82

 $\mathcal{L}_{\mathbf{z}}$  , where  $\mathcal{L}_{\mathbf{z}}$ 

 $\sim$   $^{\prime}$ 

j, ek

 $\sim$ 

 $\mathcal{F}$ 

 $\bullet$ 

**>** 

 $\mathscr{Y} \subset \mathscr{C}$ 

his subroutine prints out tables of demographic breakdowns.

his procedure simply copies the appropriate IN/OUT process array ito an area that subroutine  $\mathtt{WRPRO}$  uses to operate upon and print.

OPOP takes the BASE arrays and creates a corresponding POP rray, which is the total population value for that particular base inus each individual cell frequency. The resulting POP arrays (six them) at this point contain the monthly population counts under  $\bf e$  assumption that no new commitments are made.

his subroutine prints the name of any file that has errors in tempts to read the file.

his subroutine fills up the  $61$ st element in each of the base array ws with the sum of that particular row.

nis is a <u>library</u> subroutine which opens each data file. It can be iminated if one desires to open files in job control language.

le lowest and highest month for each year are located by this utine.

 $\mu$ is procedure initializes all constants and then reads all files except micro data file; then it reads the file called BASE and calculates sum of all BASE rows by calling FILL61.

is routine prints out the three probability grids at the beginning of program's execution. The grids are also printed again if the user quests an adjustment factor to modify a probability grid.

RSET is entered from the main program if the user selects the SET option. It processes any resetting of parameters.

T is called from CHART to calculate and print percentage tables the demographic breakdowns.

OT is called by CHART to print the time series graph.

procedure contains the algorithms to calculate the following:

-1, 1, 2, 3, 4, 5) simulation in order to procure a five year projection. This process does not absorb as much computer time as might be expected because the average commitment period is about two years. Thus by year one of the projection, most new prison entries have already been released. Certainly most of the inmates entering in years -5 and -4 have been released by the first projection year.

- ADJ ADJ is called by PARSET to calculate a new probability matrix given an adjustment factor entered by the RESET command.
- AGING AGING increments an offender's age during the 60 month projection period. It is called from PRISON for each month that an offender resides in prison, but only during the processing of the demographic breakdown by age (see Figure 1-3).
- APOP Here the POP and TOP (sometimes called T) are simply added together. POP contains the base population counts. TOP contains the counts for all new commitments.
- AVG This function is called by PROJIN to compute the average of each IN/OUT process array and store it in 61st element of each array.

*Aging:* Since age is reported in the program output by age classes or categories and since age is not a static variable in a projection model, it was necessary to develop an algorithm to keep track of an offender's age during the projection period and to update the age class distribution according to the actual process of aging. Figure 1-3 outlines the algorithm which culculates "real" or chronological age over the entire projection period. This algorithm is embedded within a subroutine called AGING. The lower and upper bounds of each of the six age classes are defined in a data statement for the array CAGE. The interval boundaries can be changed by modifying this data statement. This aging process simulates the extent to which inmates have grown older during their prison term. The results are observable in the output breakdown table of inmate population for each age class. This table takes into account the fact that during a five year period some inmates will have crossed the boundary from one age class to another as they grow older.

#### **Summary Descriptions of Subroutines**

n random random random random random random random random random random random random random random random ran<br>Persoa random random random random random random random random random random random random random random rando  $\frac{1}{2}$ "~

n<br>Light of the second state of the second state of the second state of the second state of the second state of t<br>Light of the second state of the second state of the second state of the second state of the second state of

*a?"*   $\mathbf{H}$   $\mathbf{H}$  .

PROGRAM

U<br>U

**national** 

" 1

AVG20 This subroutine functions the same as AVG but it operates upon the sex and race breakdowns of process attributes.

BRDOWN BRDOWN manages requests for specified tables and calls CHART to print them out.

- a. prison population counts based upon probation revocation
	- prison population counts based upon sentencing

prison population counts based upon termination of work release

 $-47-$ 

-46-

and the contract of the contract of the contract of the contract of the contract of the contract of the contract of the contract of the contract of the contract of the contract of the contract of the contract of the contra

!rT. P .~

|<br>|<br>|<br>|<br>|<br>|<br>|<br>|<br>|<br>|<br>|<br><br>|<br><br>|<br><br>|<br><br><br>|<br><br><br><br><br>

p *O":J* <sup>~</sup>

n

E

r II i! J;'

 $\mathbb{B}$ 

r ~ t1~ .' "

 $\mathbf{r}$ 

n

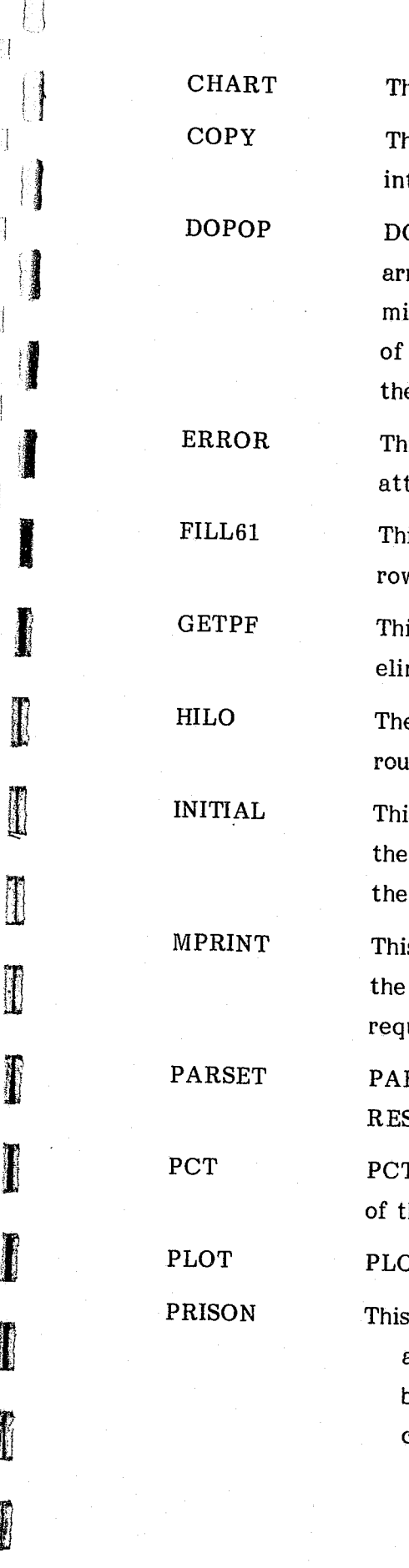

'\

- reduced prison population counts based upon work release  $d_{\cdot}$
- prison population counts based upon parole revocation e.

PROG is the main program and its role is to call the initialization procedure and process the ACTION commands (see Figure 10).

PROJIN initializes TOPs arrays and then reads the DATA file. For each case, it recodes appropriately and then calls PRISON for each output table and each year. After all the cases have been processed, APOP is called for each POP array. Figure I-1 shows the structure of this procedure.

H

D

**FARE** 

ł.

 $\begin{bmatrix} 1 & 1 \\ 1 & 1 \\ 1 &$ 

r,

This is the library function to generate a random number.

PROG

PROJIN

RANF

This is a library subroutine which seeds the random number function-**RANSET** ing RANF.

This is a library subroutine which calls the system clock in order to **SECOND** initialize the random number seeding routine, RANSET.

SIMLAT generates the population projection by first calling DOPOP SIMLAT for each of the six POP arrays. Next it calculates the POPC array from the marginals for the consecutive sentencing table. Next it calls PROJIN, and finally it calls the HILO procedure and prints out the main population table.

This subroutine generates IN/OUT process arrays for sex and race WRIOSR breakdowns.

WRPRO calculates yearly totals and prints each IN/OUT process WRPRO array.

 $-48-$ 

The MSG population projection program and MSG time series program can be obtained by sending an unlabeled 9 track tape to:

The MSG population projection program and time series program are available in two formats as indicated in Figure  $II-1$ : 1) interactive; and 2) batch. The major difference between the two formats is the inclusion of line numbers in the interactive format. The request should specify which format of the programs is desired.

The main task of converting the program to run on another computer system is to identify and replace subroutines and functions that are a part of the local Minnesota program library. The most system-dependent feature utilized is the subroutine GETPF, which opens the needed data files from within the program. Many systems have equivalent subroutines; other systems require that the user open the file external to the program with job control language statements. One can use GET or OPEN statements within the commands to the operating system (job control language) and thus replace the functions performed by the GETPF calls now within the program.

The other major use of local procedures is the use of random number generation procedures. The random numbers are used for two purposes: 1) to randomly sample from the micro data file and thus reduce processing time, and 2) to randomly assign month of commitment so as to adjust for seasonality. The sampling process is described in the description of parameter 1, the replicate multiplier. The seasonal adjustment is described in the section on data files and data parameters.

RANF is the function to produce a new random number. RANSET is the subroutine which initializes the RANF "seed," which is the starting number for the entire series of numbers generated. A subroutine called SECOND is used to obtain a nearly random number from the system clock. This number is used to initialize RANSET, which in

#### Appendix II

# ACQUISITION AND MODIFICATION OF THE MSG PROGRAMS

## **Acquiring the MSG Programs**

Minnesota Sentencing Guidelines Commission Suite 284 Metro Square Building 7th & Robert Streets St. Paul, Minnesota 55101

# Modifying and Converting the Program

 $-49-$ 

 $\mathcal{L}$ 

#### Figure II-I MSG Program Formats

#### Interactive

00100 PROGRAM f'ROG7 <INPUT ,OUTPUT,TAPE1, TSIIATA,TAPES=INPUT, 00110+ TAPE6=OUTPUT,TAPE2=TSDATA)<br>00120C<br>00130C PROGRAM FOR THE MINNESOTA SENTENCING G 00130C PROGRAM FOR THE MINNESOTA SENTENCING GUIDELINES COMISSION<br>00140C PROGRAMMER MARK L. MONGIAT 00140C PROGRAMMER MARK L. MONGIAT 00150C PROGRAM DESIGN BY RONALD E. ANDERSON<br>00160C PROJECT DESIGN BY KAY A. KNAPP PROJECT DESIGN BY KAY A. KNAPP 00170C voibo Connon // Values(39,3),ADJUST(10,10),BASES(2,61),BASER(5,61),<br>00190+ BASEA(6,61),BASEO(8,61),BASESL(6,61),BASEC(12,61),BASED(10,61), 00200+ BASE(61),POPS(2,60),POPR(5,60),POPA(6,60),POPO(8,60),POPSL(6,60),<br>00210+ POPC(12,60),POPR(10,60),POP(60),P21(10,10),P31(10,10),P18(10,10) 00220 COMMON / CONST/ NR.NC.NYR.NM.NCASES.RW.GROWTH(5),YR.ALWR.ALPAR.ALIFAR.<br>ALPRR.AAWR.F43.P53.P54.P35.P75.P63.P53.P74.AP21.AP31.AP18. 00230+ ALPRR'AAWR'P43'PS3'P54'P3S'P7S'P63'P34'A~217AP31'AF1S,ASL 00240 COMMON /PROCES/ ENTRY(61),TOTC(61),PRC(61),FARC(61),WORK(61),PWRC(61),<br>00250+ REL(61),ONE,TRIM,TWO,THREE,PRCS(2,61),PRCR(3,61), OO250+<br>
REL(61),ONE,TRIM,TWO,THREE,PRCS(2,61),PRCR(3,61),<br>
ROZ60+<br>
RNTRYS(2,61),ENTRYR(3,61),WORKS(2,61),WORKR(3,61) 00260+ ENTRYS(2,61),ENTRYR(3,61),WORKS(2,61),WORKR(3,61),<br>00270+ PURCS(2,61),PURCR(3,61),PARCS(2,61),PARCR(3,61), 00270+<br>
00280+ PWRCS(2,61),PWRCR(3,61),PARCS(2,61),PARCR(3,61),<br>
RELS(2,61),RELR(3,61),TOTCS(2,61),TOTCR(3,61) 002BO+ RELS(2,61),RELR(3,61),TOTCS(2,61),TOTCR(3,61) 00290 COMMON /MARG/ CMARG(12) 00300 COMMON /LABEL/ LABELS(B) 00310 COMMON /COMAND/ RESET, BREAKS, SIMULA, END 00320 COMMON *IUNITSI* IU,OU, ITAF'EI 00330 COMMON /ANSWER/ YES, NO, DOSIM 00340 COMMON /FILES/ PRFILE, ADFILE, DAFILE 00350 COMMON /RNAME/ RUN(5,8),NLINES<br>00360C 00360C , 00370 INTEGER VALUES,BASES,BASER,BASEA,BASEO.BASESL,BASEC,BASED,BASE

~-=;.,l <sup>~</sup>. - f  $\cdot$  -I

#### Batch

C

C

C

PROGRAM PRO97 (INPUT, OUTPUT, TAPE1, TSDATA, TAPE5=INPUT, 1 TAPE6=OUTPUT,TAPE2=TSDATA) PROGRAM FOR THE MINNESOTA SENTENCING GUIDELINES COMISSION PROGRAMMER MARK L. MONGIAT C F'ROGRAM DESIGN BY RONALD E. ANIIERSON PROJECT DESIGN BY KAY A. KNAPP COMMON // VALUES(39,3),ADJUST(10,10),BASES(2,61),BASER(5,61),<br>1 BASEA(6,61),BASEO(8,61),BASESL(6,61),BASEC(12,61),BASED(10,61), 2 BASE(61),POPS(2,60),POPR(S,60),POPA(6.60),POPO(8,60),POPSL(6,60). 3 POPC(12,60),POPD(10,60),POP(60),P21(10,10),P31(10,10),P18(10,10)<br>|COMMON /CONST/| NR,NC,NYR,NM,NCASES,RW,GROWTH(S),YR,ALWR,ALPAR,ALIPAR, 1 ALPRR,AAWR,P43,PS3,PS4,P35,P75,P63,P34,AP21,AP31,AP1S,ASL COMMON IPROCESI ENTRY(61),TOTC(61),PRC(61),PARC(61),WORK(61),PWRC(61), REL(61),ONE,TRIM,TWO,THREE, PRCS(2,61), PRCR(3,61), 2 ENTRYS(2,61),ENTRYR(3,61),WORKS(2,61),WORKR(3,61), 3 PWRCS(2,61),PWRCR(3,61),PARCS(2,61',PARCR(3,61), <sup>~</sup>RELS(2,61),RELR(3,61),TOTCS(2,611,TOTCR(3,61) COMMON /MARG/ CMARG(12) COMMON /LABEL/ LABELS(8) COMMON ICOMAND/ RESET,BREAKS,SIMULA,END COMMON *IUNITSI* IU,OU,ITAPEI COMMON ZANSWERZ YES, NO, DOSIM COMMON /FILES/ FRFILE, ADFILE, DAFILE COMMON / RNAME/ RUN(5,8), NLINES

INTEGER VALUES, BASES, BASER, BASEA, BASEO, BASESL, BASEC, BASED, BASE

Changing Input Data Formats: To ease the task of modifying an input data format the following table gives the format statement numbers and the location of each.

Changing Parameter Defaults: The initial and therefore default values of all the parameters are assigned in the first few lines of the INITIAL subroutine. These values

 $\sim$ 

B

**J** 

**[**<br>[<br>junction]

 $\begin{matrix} 0 & t \end{matrix}$ 

**I** 

1<br>19

·-.~·'·-~----";~'-"~---~----~"'v' .. ''''''''~~r-~~~~~::::t:;;:l.-~~~~"'-7.~'"""'-v......,... "\::

turn initializes the RANF series. This algorithm produces a unique series of random numbers each time the program is executed. For some purposes, e.g., program checkout, the user may need the same series of random numbers used by the program. This can be done by replacing the variable NUMODD in the RANSET call statement with a previously used random seed. RANSET is called within subroutine PROJIN and is called only once. The value of the random seed, NUMODD, is printed in the program output of each simulation. This value can be used in subsequent runs by simply inserting it in place of NUMODD in the CALL RANSET statement.

Changing File Names: The data files named PROB, ADJUST, and DATA are all defined in the seventh DATA statement within the main program. The file names can be easily changed by modifying this DATA statement, replacing the existing file names with new ones. The LABELS file is only defined in its GETPF statement, which is the first executable statement within the INITIAL subroutine. It is possible to change the LABELS file name by changing the second argument or value within this GETPF statement. The same is true of the BASE file except that it is associated with the GETPF statement appearing right after statement number 32.

All of these five data files are equivalenced to TAPE1, thus the I/O number within the associated READ statements is one. The I/O numbers, which are sometimes called data set reference numbers, can be changed within each of the associated READ statements. Corresponding file definitions will have to be specified in the PROGRAM statement or in the job control language.

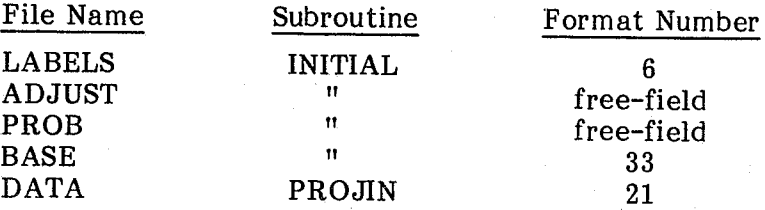

In each case, the same format statement is used for the entire contents of a file. Two files, ADJUST and PROB, are read in free-field and thus have no designated format. If so desired, one could easily add a fixed format statement to these input operations. In free-field input, a blank space or comma must separate data values in the input medium or file.

-51-

"---~~'.--"-'-'.;' .... -.. ~,.',,-.,~ .

والجحل والسبابات

can be temporarily changed during the execution of the program. Permanent changes can be made by finding the desired parameter assignment statement within INITIAL and then simply changing .the initial value to which it is assigned.

Changing *the* Range of Breakdown Variables: The lower and upper bounds of each breakdown variable are currently defined as follows:

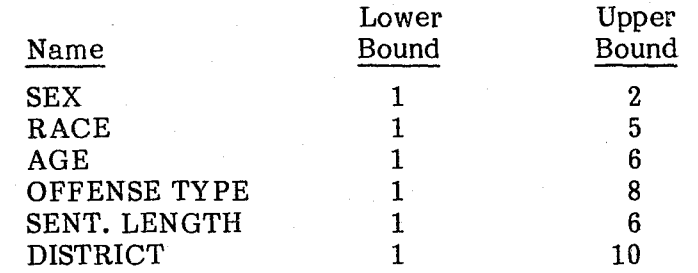

No change is required if fewer categories are used but if it is necessary to increase the range of categories of any variable, the upper boundary limits must be respecified in several areas within the program. First, the dimensions must be changed on all associated COMMON arrays. These arrays include any arrays with the prefixes BASE or POP. If sex or race are changed to have a greater range, arrays beginning with the prefixes PRC, ENTRY, WORK, PWRC, PARC, REL, and TOTC may have to be changed within the "PROCES" COMMON BLOCK. In addition, the TOP arrays, which are local to subroutine PROJIN, may have to be modified. Second, the upper bounds are specified as constants in the arguments of the subroutine call statements for the following subroutines: FILL61, DOPOP, PRISON and APOP. The constants in these subroutine calls have to be changed whenever an upper bound has to be increased.

**Changes in Output:** Since the output specifications are scattered throughout the program, it is not possible to provide a thorough guide to output changes, however, some general guidelines will be suggested. The breakdown variable names are defined within the third DATA statement within the main program. The names or labels of the categories of these variables are given in the file called LABELS. Otherwise, the labels and descriptions in the output are specified in the relevant format statements.

processing ' ',', 1 Ii J first DATA statement within PROJIN. These values can be changed to produce a different seasonal pattern. If the user does not want any seasonal adjustment, the relevant statements can be removed. This includes the

## $XRAN=RANF(0.0)$

One area of special note is the printing of the dispositional lines associated with the sentencing grid. These lihes are printed within the three probability matrices printed at the beginning of the program output. These lines can be changed by modifying format statements 21, 22, 23, 24, 25, 26, and 27 within the MPRINT subroutine.

Changing *the* Seasonal Adjustment: Within the PROJIN subroutine a monte carlo (random) assignment of month is made "or each offender. The intervals of the cumulative probability distribution are given in the array AM, which is defined in the

-52-

 $\mathcal{F} = I$ 

 $\bullet$ 

[ ,] J

ł

奇 U

 $\left\vert \begin{array}{c} 0 \end{array} \right\vert$ 

under der Stadt und der Stadt und der Stadt und der Stadt und der Stadt und der Stadt und der Stadt und der S<br>Bei der Stadt und der Stadt und der Stadt und der Stadt und der Stadt und der Stadt und der Stadt und der Stad<br>B

 $\prod_{i=1}^n \left\lfloor \frac{1}{n} \right\rfloor$ 

n<br>|<br>|<br>|<br>|<br>|<br>|

 $\begin{picture}(20,10) \put(0,0){\line(1,0){10}} \put(15,0){\line(1,0){10}} \put(15,0){\line(1,0){10}} \put(15,0){\line(1,0){10}} \put(15,0){\line(1,0){10}} \put(15,0){\line(1,0){10}} \put(15,0){\line(1,0){10}} \put(15,0){\line(1,0){10}} \put(15,0){\line(1,0){10}} \put(15,0){\line(1,0){10}} \put(15,0){\line(1,0){10}} \put(15,0){\line(1$ 

 $\mathbb{E} \left[ \begin{array}{c} 0 \ \end{array} \right]$ 

 $\left\lfloor \left\lfloor \frac{1}{2} \right\rfloor \right\rfloor$ 

 $\prod_{i=1}^n$ 

u

u

**I**  $\left( \cdot \right)$  $\cdot \cdot \cdot$ 

 $\mathfrak{C}_0$ 鬘

I

statement and the entire "DO 25" loop. All of these statements are embedded within

the "DO 29" loop.

-53-

, ' I'

 $\overline{q}\overline{q}$  $\overline{\mathbf{r}}$  $\cdot 2$ ? DATA2  $.116$  $.096$  $.105$  $.044$  $.035$  $.032$  $.044$  $.000$  $.000$  $.000$  $\mathbb{Z}^n$  $.010$  $\overline{\Omega}$  $.020$  $.030$  $.100$  $.100$  $.200$ ------- $.800$  $.900$  $.9001$  $1.0001$ .  $.039$  $.017$  $.011$  $.039$  $.025$  $.037$ -------- $.040$  $.082$  $.000$  $.000$ **Preceding page blank** 

### Appendix III MSG POPULATION PROJECTION PROGRAM OUTPUT

SENTENCING GUIDELINES SIMULATION FROGRAM

ENTER A ONE LINE "RUN NAME" ? SENTENCING GUIDELINES SIMULATION PROGRAM - SAMPLE 'IN DO YOU WANT TO DEFINE NEW DATA FILES (YES,NO)<br>? YES

ENTER PERMANENT FILE NAME -OR- PRESS "RETURN" IF NO NEW FILE NEW NAME FOR FILE "ADJUST "

NEW NAME FOR FILE "FROB

NEW NAME FOR "DATA "

THIS IS THE "PROBABILITY OF GROSS MISDEMEANOR SENTENCE" MATRIX IN EFFECT FOR THIS RUN:

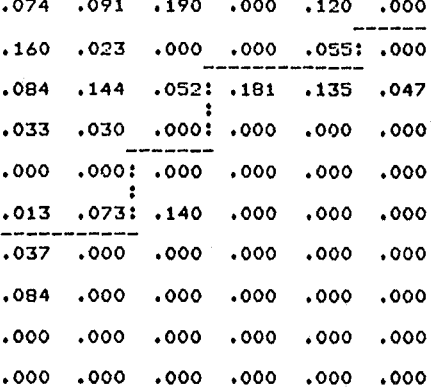

THIS IS THE "PROBABILITY OF COMMITMENT"<br>MATRIX IN EFFECT FOR THIS RUN:

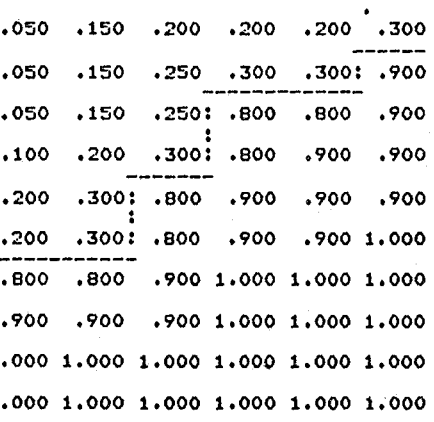

THIS IS THE "PROBABILITY OF PROBATION REVOCATION" MATRIX IN EFFECT FOR THIS RUN:

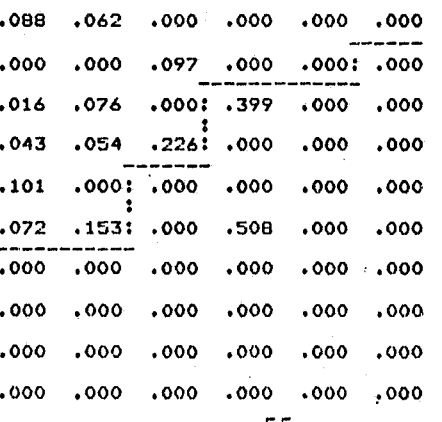

 $-55-$ 

 $\epsilon$ 

ACTION (RESET,BREAKS,SIMULATE,END) ? RESET

RESETTING OF INITIAL PARAMETERS WOULD YOU LIKE PARAMETER LIST (YES,NO)<br>? YES

PARAMETER LIST: 0.) NO CHANGES 1) RW - REPLICATE MULT. TO CREATE YR POPULATION (= 1.0)<br>2) GROWTH - EST. YEARLY GROWTH RATE (= 1.03, 1.03, .98, .98, .98,)<br>3) NCASES - N OF PROJECTION DATA BASE (= 2339) 4) ALWR - AVG. LENGTH WORK RELEASE (=  $4.0$ )<br>
5) ALFAR - AVG. LENGTH OF PAROLE BEFORE REVOCATION (=  $5.3$ )<br>
6) ALIFAR - AVG. LENGTH OF PAROLE BEFORE REVOCATION (=  $5.0$ )<br>
7) ALFRR - AVG. LENGTH OF PROBATION BEFORE REVOCAT *10.)* P53 - P OF PAROLE WITHOUT WORK RELEASE (= *.90.)*  11) P54 - P OF F'AROLE FROM WORK RELEASE (= .73) 12) F'35 - P OF PAROLE REVOCATION (= .33) 13) AP21 – ADJUST TO P OF MISDEMEANOR (= 0)<br>14) AP31 – ADJUST TO P OF PRISON (= 0)<br>15) AP18 – ADJUST TO P OF PROBATION (= 0)<br>16) ASL – ADJUST TO SENTENCE LENGTHS (= 0)

AVG. P OF PRISON =  $.195$ AVG. P OF MISDEMEANOR SENTENCE  $=$  .069 AVG. P OF PROBATION REVOCATION *.0.37*  RANDOM SEED = *50.347* 

WOULI YOU LIKE POPULATION BREAKDOWN LIST (YES,NO) 'I' YES

ENTER LIST NUMBER FROM *0.-16*  ? 0.

 $\sim$ 

**BOOK** # " j

مسر المحصر المحصر المحصر المحصر المحصر المحصر المحصر المحصر المحصر المحصر المحصر المحصر المحصر المحصر المحصر ا<br>المحصر المحصر المحصر المحصر المحصر المحصر المحصر المحصر المحصر المحصر المحصر المحصر المحصر المحصر المحصر المحص

ACTION (RESET,BREAKS,SIMULATE,END) 'I' SIMULATE

RUN NAME:

SENTENCING GUIDELINES SIMULATION PROGRAM – SAMPLE RUN

PROJECTED PRISON POPULATION COUNTS

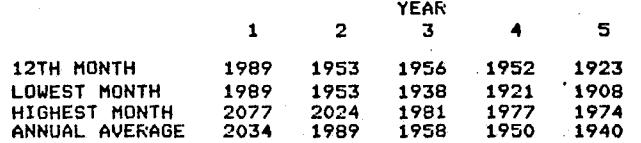

ACTION (RESET,BREAKS,SIMULATE,END) 'I' BREAKS

POPULATION BREAKDOWN LIST:

1) ALL

ENTER LIST NUMBER FROM *1-10.* 

l' 1

プーア

 $\sim$ 

- 
- 2) SEX, WITH PERCENTAGE TABLE<br>3) RACE, WITH PERCENTAGE TABLE
- 4) AGE, WITH PERCENTAGE TABLE
- 
- 5) OFFENSE TYPE, WITH FERCENTAGE TABLE<br>6) SENTENCE LENGTH, WITH PERCENTAGE TABLE
- 7) CONSECUTIVE SENTENCE, WITH PERCENTAGE TABLE<br>8) DISTRICT, WITH PERCENTAGE TABLE<br>9) POPULATION BY MONTH, WITH TIME SERIES PLOT
- 
- 

-56-

., ,

10) IN / OUT PROCESS

--,--------\_.

 $\geq 1$ :,~ ,~ I  $\mathbb{Z}^1$ 

 $\}$  .  $j$  $\mathbb{C}$ 

li,1 fl *:J* 

> / I

! I

 $\mathbb{I}$ 

 $\mathbf{d}$ 

.J

J

 $\cdot$ ;  $\cdot$ 

J

 $\mathbf{I}$ 

 $\cup$ 

 $\prod$ 

 $\sqrt{1}$ 

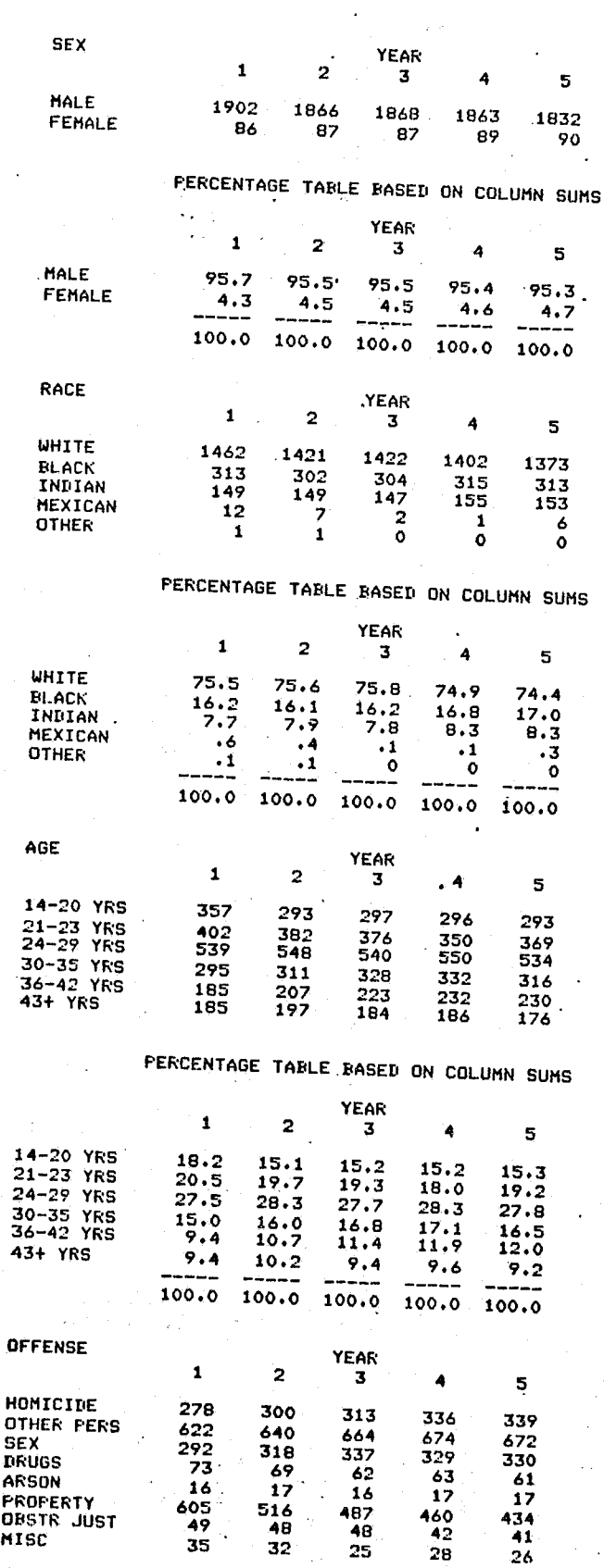

-57-

I

I,'

PERCENTAGE TABLE BASED ON COLUMN SUMS

D  $\cdot$  ;

1

 $\begin{bmatrix} 1 & 0 & 0 & 0 \\ 0 & 0 & 0 & 0 \\ 0 & 0 & 0 & 0 \\ 0 & 0 & 0 & 0 \\ 0 & 0 & 0 & 0 \\ 0 & 0 & 0 & 0 \\ 0 & 0 & 0 & 0 \\ 0 & 0 & 0 & 0 \\ 0 & 0 & 0 & 0 \\ 0 & 0 & 0 & 0 \\ 0 & 0 & 0 & 0 \\ 0 & 0 & 0 & 0 \\ 0 & 0 & 0 & 0 & 0 \\ 0 & 0 & 0 & 0 & 0 \\ 0 & 0 & 0 & 0 & 0 \\ 0 & 0 & 0 & 0 & 0 \\ 0 & 0 & 0 &$ 

 $\begin{bmatrix} \mathbf{r}_{\text{max}} \\ \mathbf{r}_{\text{max}} \end{bmatrix}$ 

 $\begin{bmatrix} 1 & 0 & 0 & 0 \\ 0 & 0 & 0 & 0 \\ 0 & 0 & 0 & 0 \\ 0 & 0 & 0 & 0 \\ 0 & 0 & 0 & 0 \\ 0 & 0 & 0 & 0 \\ 0 & 0 & 0 & 0 \\ 0 & 0 & 0 & 0 \\ 0 & 0 & 0 & 0 \\ 0 & 0 & 0 & 0 \\ 0 & 0 & 0 & 0 \\ 0 & 0 & 0 & 0 \\ 0 & 0 & 0 & 0 & 0 \\ 0 & 0 & 0 & 0 & 0 \\ 0 & 0 & 0 & 0 & 0 \\ 0 & 0 & 0 & 0 & 0 \\ 0 & 0 & 0 &$ 

names of Party<br>Party of Party<br>Party of Party

 $\prod_{i=1}^{n}$ 

 $\Gamma$  $\mathbf{r}$ 

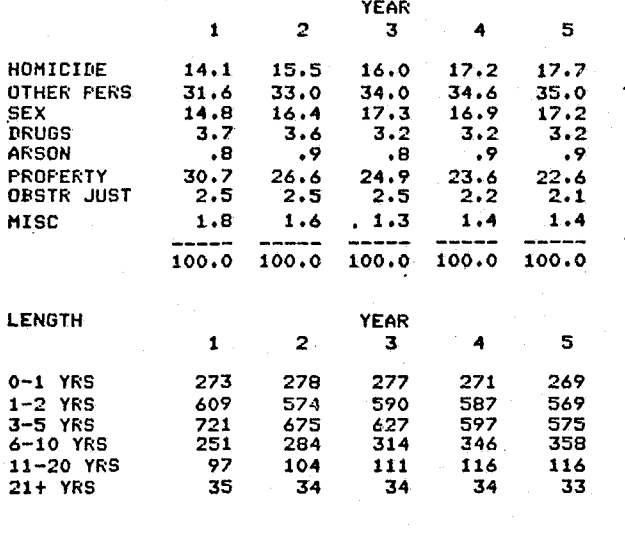

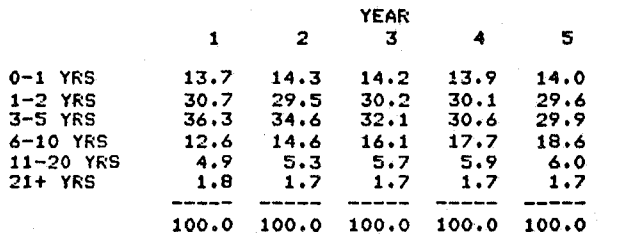

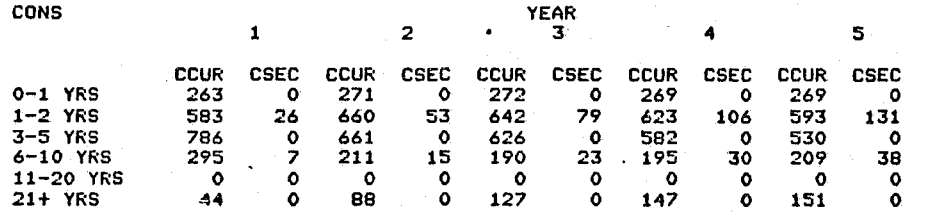

#### PERCENTAGE TABLE BASED ON COLUMN SUMS

 $\blacksquare$ <sup>~</sup>I

9TH DIST 10TH DIST

 $\sim$ 

YEAR 1

2500 +<br>
2450 + +<br>
2350 + +<br>
2350 + +<br>
2250 + +<br>
2250 + +<br>
2150 +<br>
2100 +

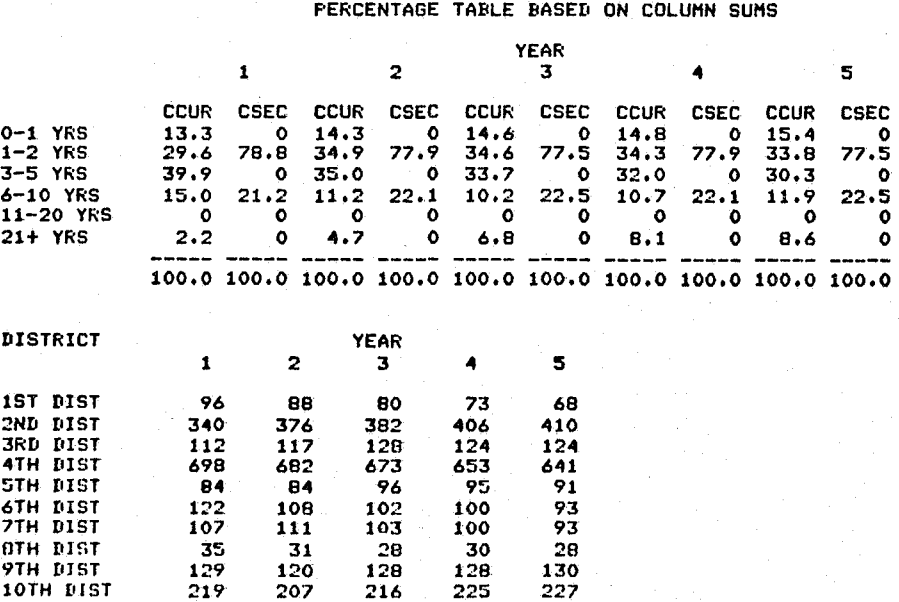

31 28 120 128 207 216

.-

 $\mathscr{Y} \setminus U$ 

 $\Delta \phi$ 

 $\mathcal{F}^{\mathcal{A}}(\mathbf{z})$ 

 $\sim 10^{11}$ 

والمواضين

6TH DIST<br>7TH DIST OTH DIST<br>9TH DIST<br>10TH DIST

 $\mathcal{A}_1$ 

 $\frac{1}{2}$  ,  $\frac{1}{2}$  ,

1ST DIST<br>2ND DIST 3RD DIST.

 $\mathcal{A}^{\pm}$ 

4TH DIST<br>5TH DIST<br>6TH DIST<br>7TH DIST<br>8TH DIST

30 128 **225** 

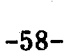

 $\label{eq:2} \mathcal{L} = \mathcal{L} \left( \mathcal{L} \right) \mathcal{L} \left( \mathcal{L} \right)$ 

28 130 **227** 

'!

n

 $\mathcal{G}$  $\prod_{i=1}^n$ 

Tì U

المواركة

 $\mathbf{u}$ 

"

 $1, 3, 1, \ldots$ 

شكذنفا

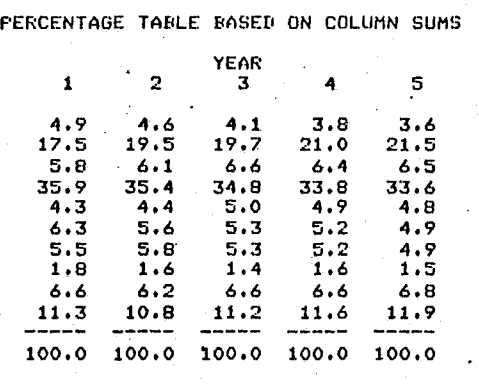

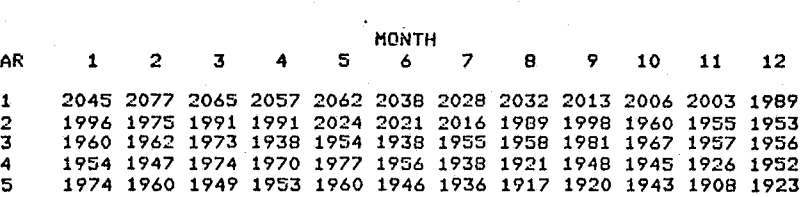

Z050 + 2000 + 1950 + 1900 + 1850 + 1800 + 1750 + 1700 +

1650 +<br>1600 +<br>1550 +<br>1500 +<br>1400 +<br>1350 +

1300 + 1250 + 1200 +

 $11000$ <br>  $10000$ <br>  $95000$ <br>  $95000$ <br>  $95000$ <br>  $7000$ <br>  $7000$ <br>  $600$ <br>  $70000$ 

550 + 500 + 450 +

+<br>
400 +<br>
350 +<br>
250 +<br>
250 +<br>
250 +<br>
250 +<br>
250 +<br>
250 +

\* \* \*\*\*\*\*\* , \*\*\*\*\*\*\*\*\*\*\*\*\* \* \* \*\*\*\*\*\*\*\*\*\*\* \*\*\*\*\*\*\* \*\* \*\*\*\*\*\*\*\*\*\*\* \* \* \*\* \*\*

TIME SERIES PLOT OF PROJECTED PRISON POPULATION

้ ผกมราย

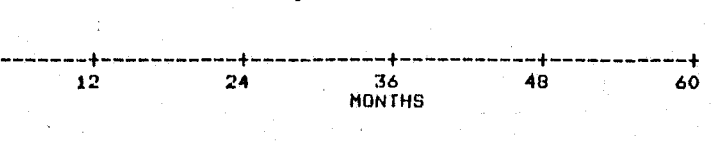

 $\mathbf{R}$ 

-59-

#### IN *lOUT* PROCESS DATA

NEW COMMITMENTS, NOT INCLUDING THOSE REVOKED FROM PROB OR PAROLE

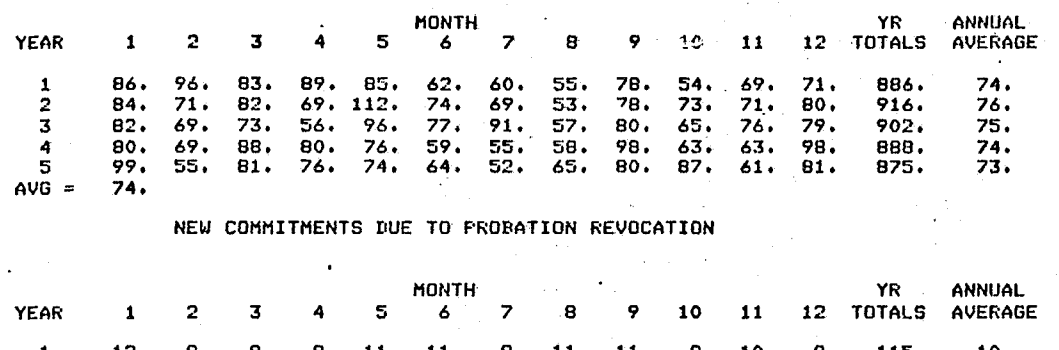

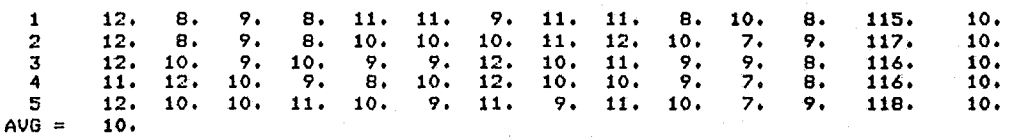

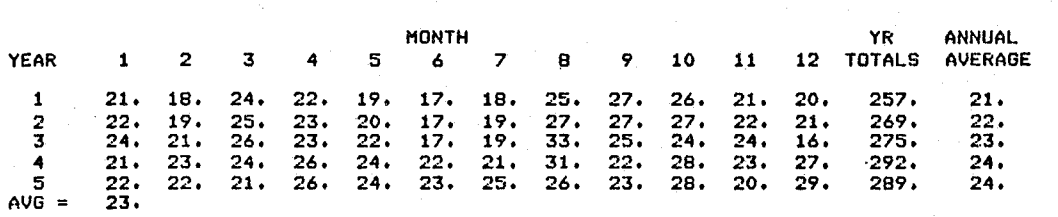

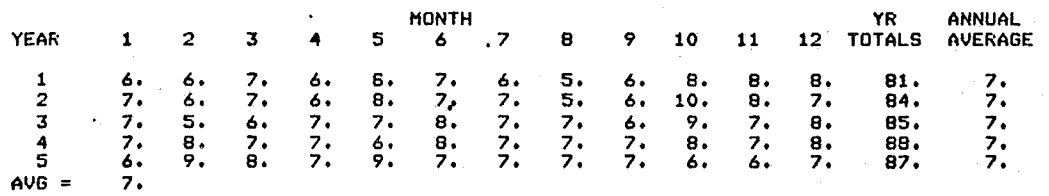

#### READMISSIONS DUE TO FAILURE ON WORK RELEASE

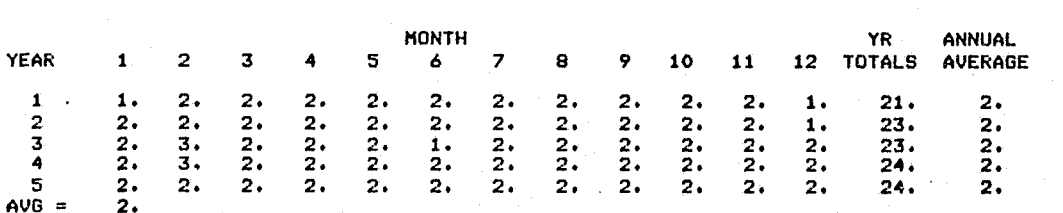

READMISSIONS IIUE TO PAROLE REVOCATION - TECHNICAL

#### NUMBER ENTERING WORK RELEASE

n.1  $\mathbb{R}$   $\mathbb{R}$ 

> $\mathfrak{g}$ f I

 $\Gamma$ łj

 $\Gamma$ ∤∣

 $\Gamma$ 

 $\prod$ 

 $\prod_{i=1}^n \left\lfloor \frac{1}{n} \right\rfloor$ 

 $\begin{array}{|c|} \hline \text{O} & \text{O} \end{array}$ 

n t ា  $\mathbf{L}$ 

 $\begin{matrix} 0 \end{matrix}$ 

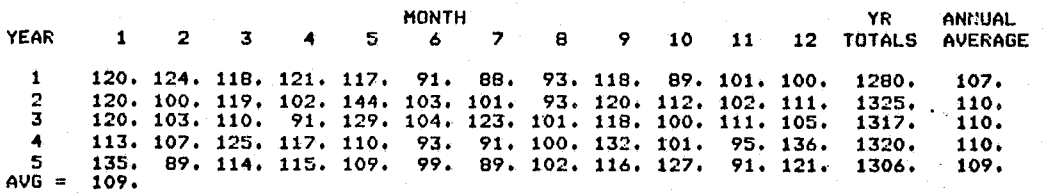

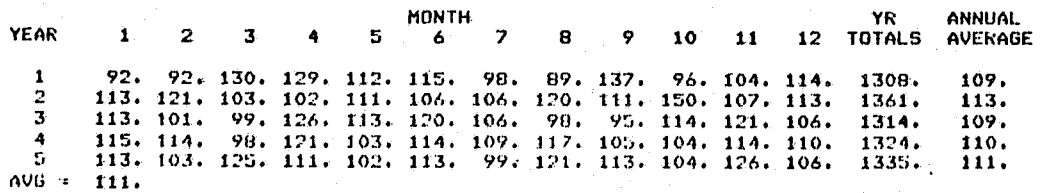

 $1<sup>1</sup>$ 82.

#### MONTHLY ADMISSIONS

#### MONTHLY RELEASES

, I !  $~\cdot$ 

."

 $\mathscr{G}$  . The set of  $\mathscr{G}$ 

العالي أن

# WANT IN / OUT PROCESS DATA BY SEX AND RACE

IN  $\angle$  OUT FROCESS DATA FOR SEX AND RACE OMMITMENTS, NOT INCLUDING THOSE REVOKED FROM PROB OR PAROLE.

 $LE = SEX$ , VALUE = MALE

/

J i

I

79. 76. 73. 93. 70.

1

4. **S.** 

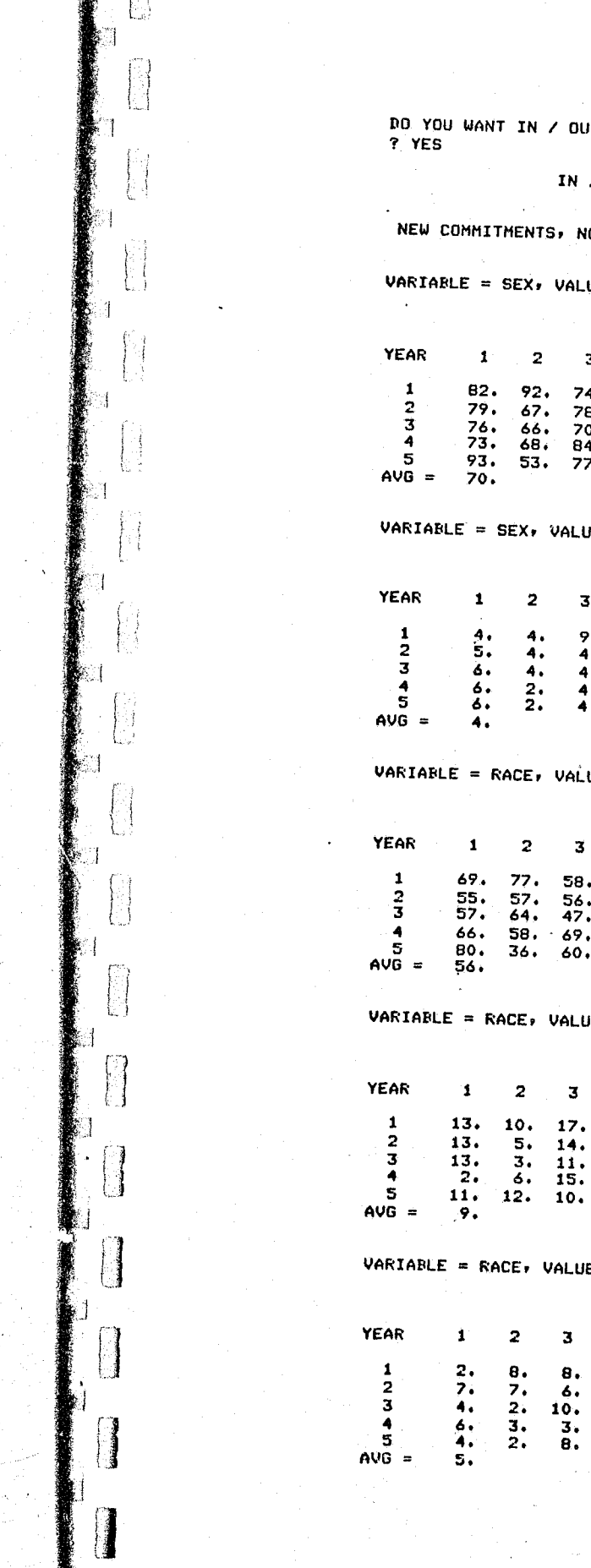

 $\left|\left| \right| \right|$ 

 $\ddot{\mathbf{f}}$ 

B

6. 6. 6. ...

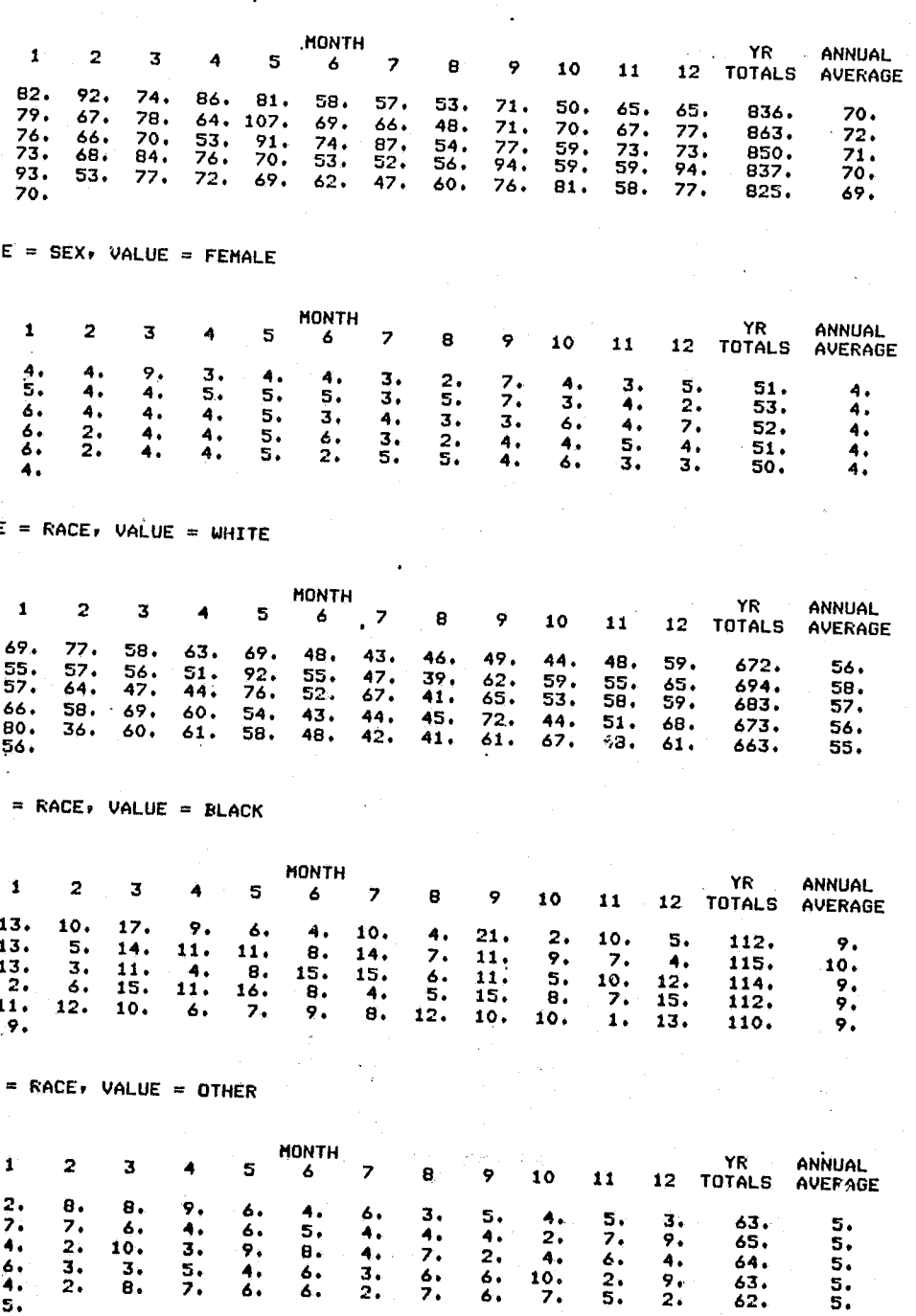

-61-

6. 6.

 $10.10.7.7$ 

2. 5.

63 • **62.** 

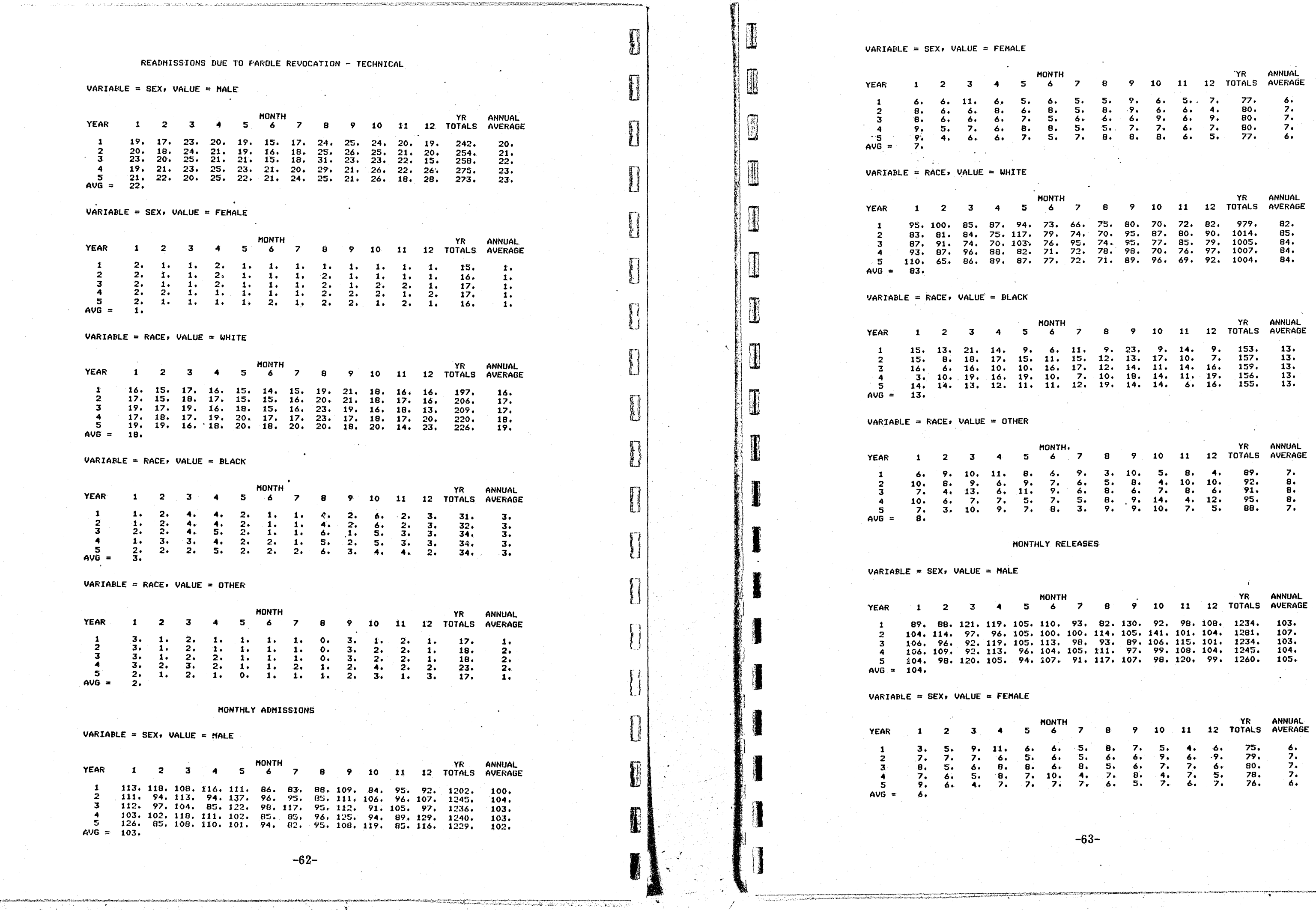

 $\mathscr{A}^{\mathscr{A}}$ 

 $VARIABLE = RACE$ ,  $VALUE = WAITE$ 

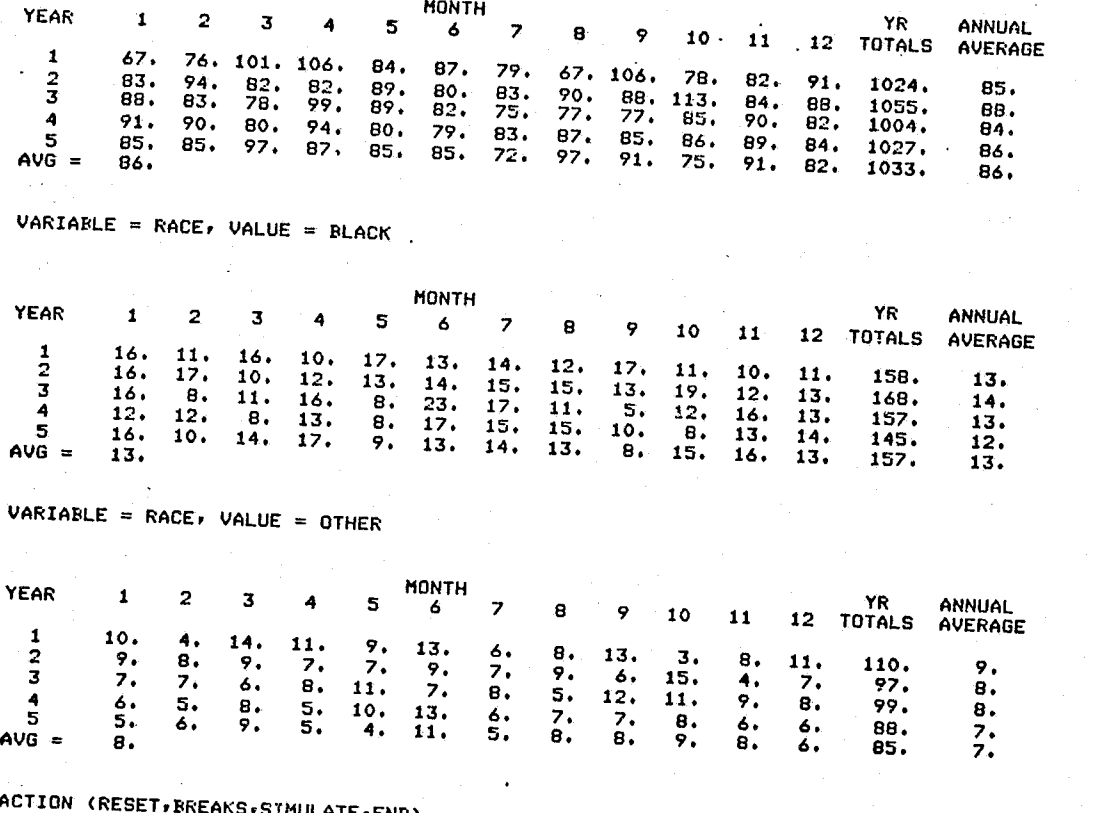

 $P$   $END$ 

END SIMULATION

\*END\*

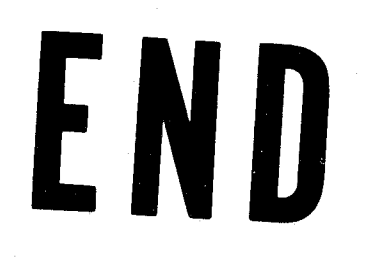

**Albany Robert Branden and Albany Andrew Profile Profile Profile Profile Profile Profile Profile Prof** 

e de la concerta de la concelha de la concelha de la concelha de la concelha de la concelha de la concelha de<br>La concelha de la concelha de la concelha de la concelha de la concelha de la concelha de la concelha de la co

 $\begin{bmatrix} 1 & 1 \\ 1 & 1 \\ 1 & 1 \end{bmatrix}$ 

 $\begin{bmatrix} 1 & 1 \\ 1 & 1 \\ 1 &$ 

 $\cup$ 

 $\begin{bmatrix} 1 & 0 & 0 & 0 \\ 0 & 1 & 0 & 0 \\ 0 & 0 & 0 & 0 \\ 0 & 0 & 0 & 0 \\ 0 & 0 & 0 & 0 \\ 0 & 0 & 0 & 0 \\ 0 & 0 & 0 & 0 \\ 0 & 0 & 0 & 0 \\ 0 & 0 & 0 & 0 \\ 0 & 0 & 0 & 0 \\ 0 & 0 & 0 & 0 & 0 \\ 0 & 0 & 0 & 0 & 0 \\ 0 & 0 & 0 & 0 & 0 \\ 0 & 0 & 0 & 0 & 0 & 0 \\ 0 & 0 & 0 & 0 & 0 & 0 \\ 0 & 0 & 0 & 0 &$ 

 $\Box$ 

 $\sqrt{ }$ Ł

ł.

 $\begin{array}{c} \hline \end{array}$ 

 $\begin{bmatrix} 1 \\ 2 \end{bmatrix}$ 

 $\Gamma$  $\mathbf{1}$